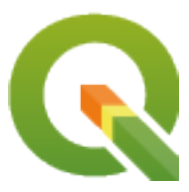

# **QGIS Documentation Guidelines**

**QGIS Project**

**2024 05 01**

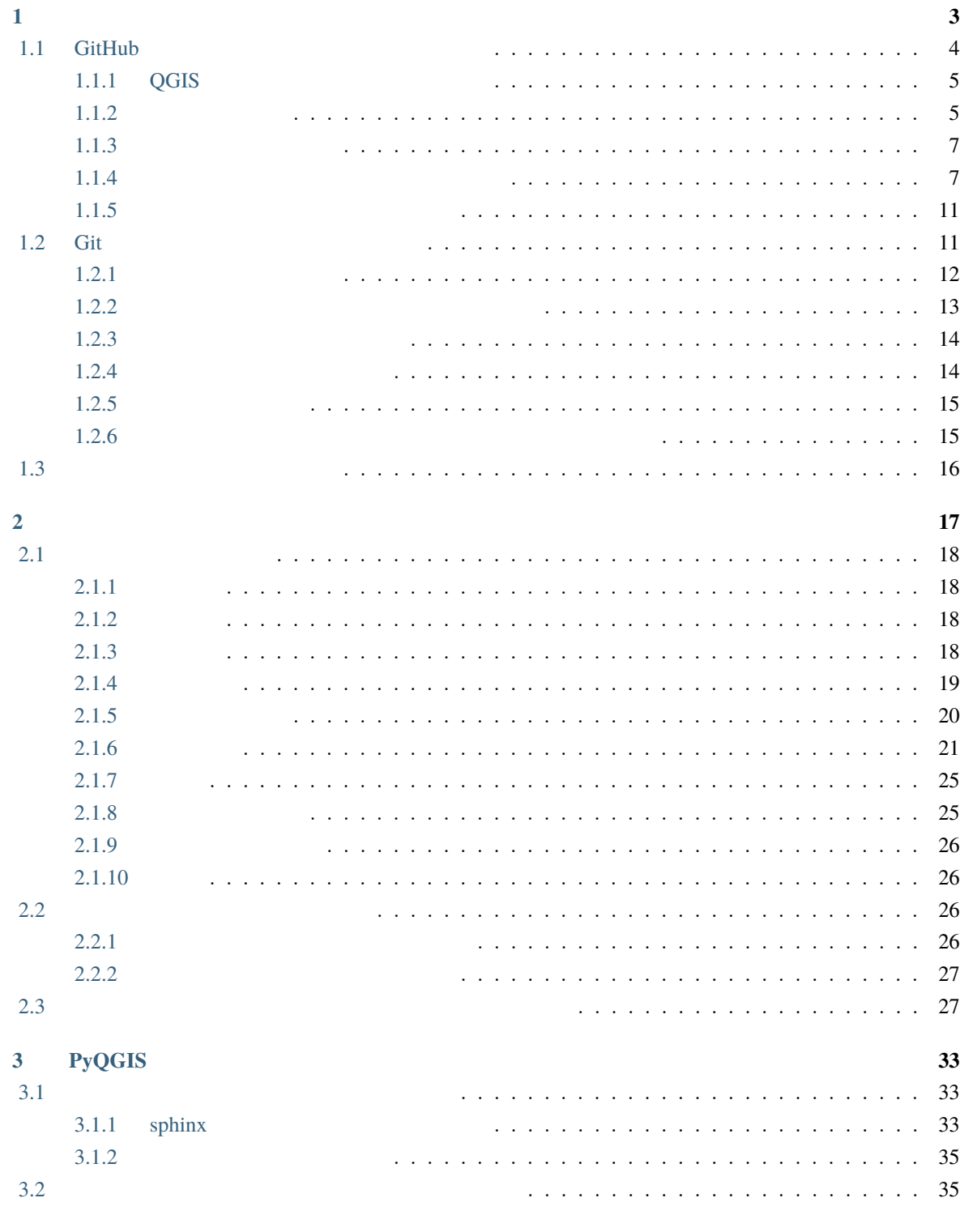

**4** 章 [翻訳ガイドライン](#page-36-2) **37**

i

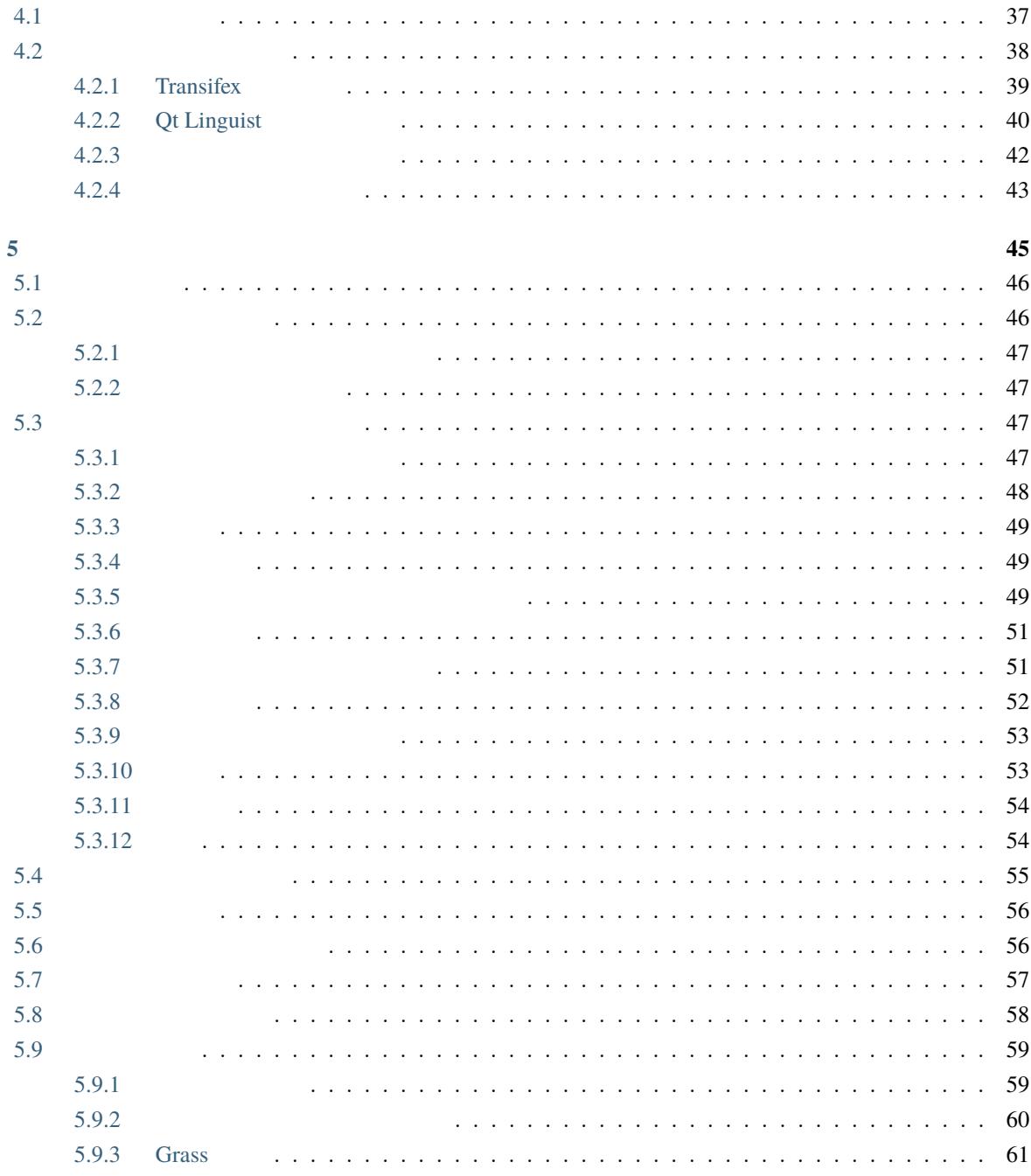

# QGIS https://docs.qgis.org (LTR) LTR

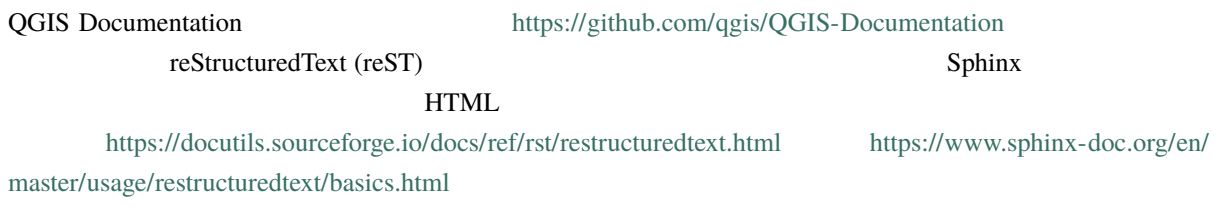

• [how to manage the documentation s](https://www.sphinx-doc.org/en/master/usage/restructuredtext/basics.html)ource files using git system and the GitHub platform on which they are stored

 $\bullet$ 

•  $\bullet$  and  $\bullet$  and  $\bullet$ 

QGIS プロジェクトに貢献する方法に関する一般的な情報を探している場合は、QGIS コミュニティに参加

<span id="page-6-0"></span> $\mathbf{1}$ 

QGIS

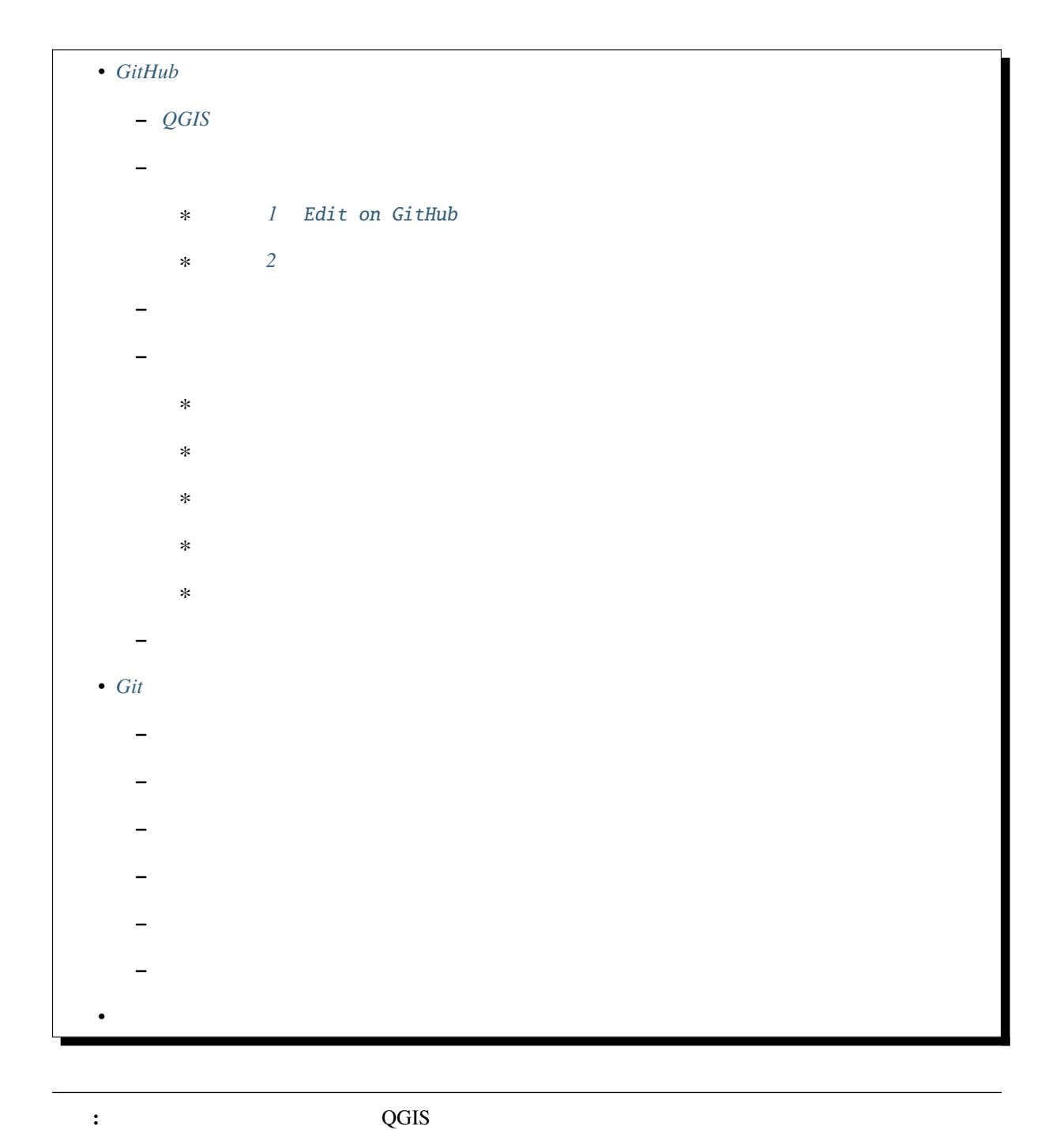

 $\mathcal{L}$ 

 $QGIS$ 

<span id="page-7-0"></span>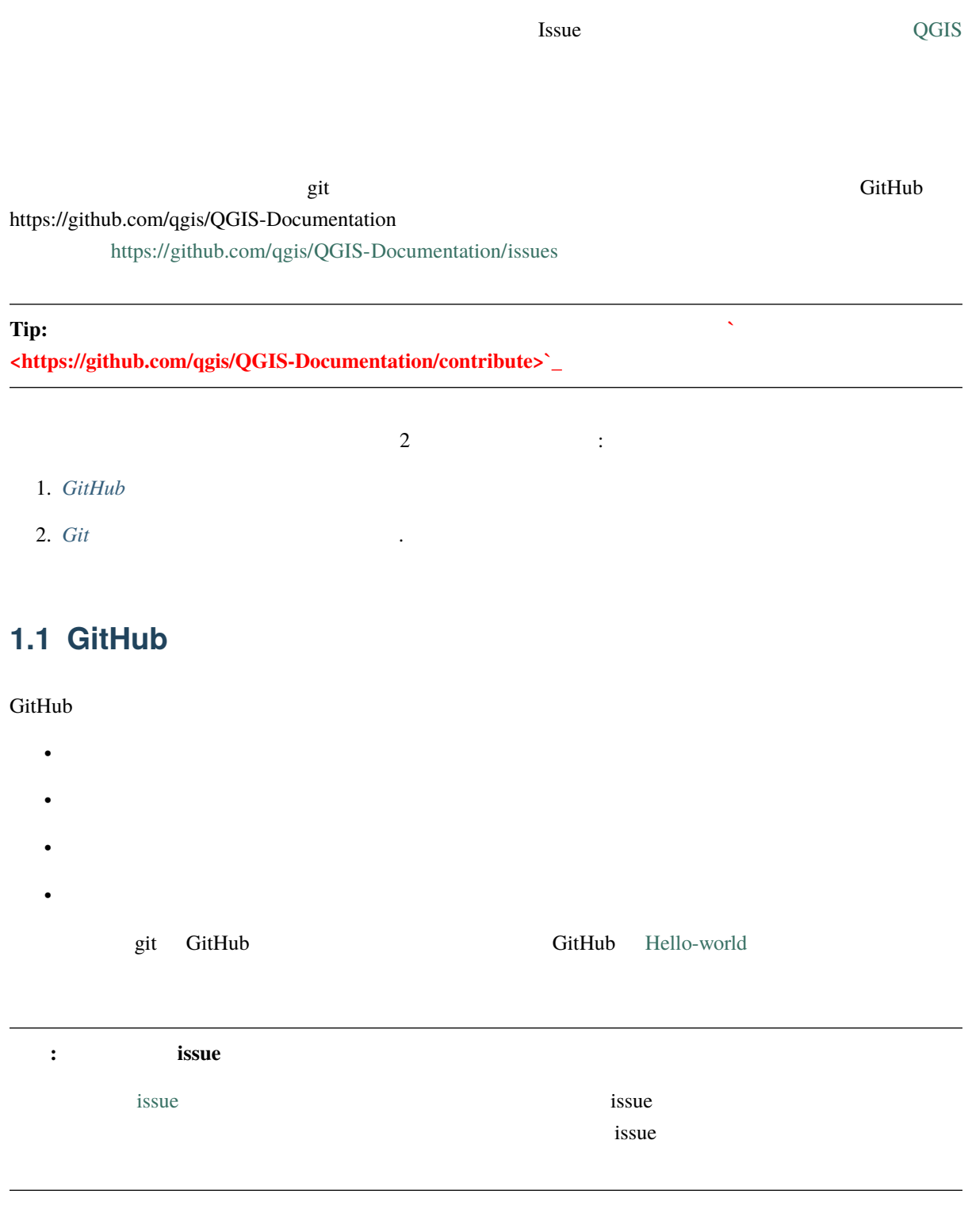

# **1.1.1 QGIS**

#### GitHub **The Research Contract to the Contract Security Contract and View Security Contract in the View Security Contract of the View Security Contract of the View Security Contract of the View Security Contract of the View**

<span id="page-8-2"></span><span id="page-8-1"></span><span id="page-8-0"></span>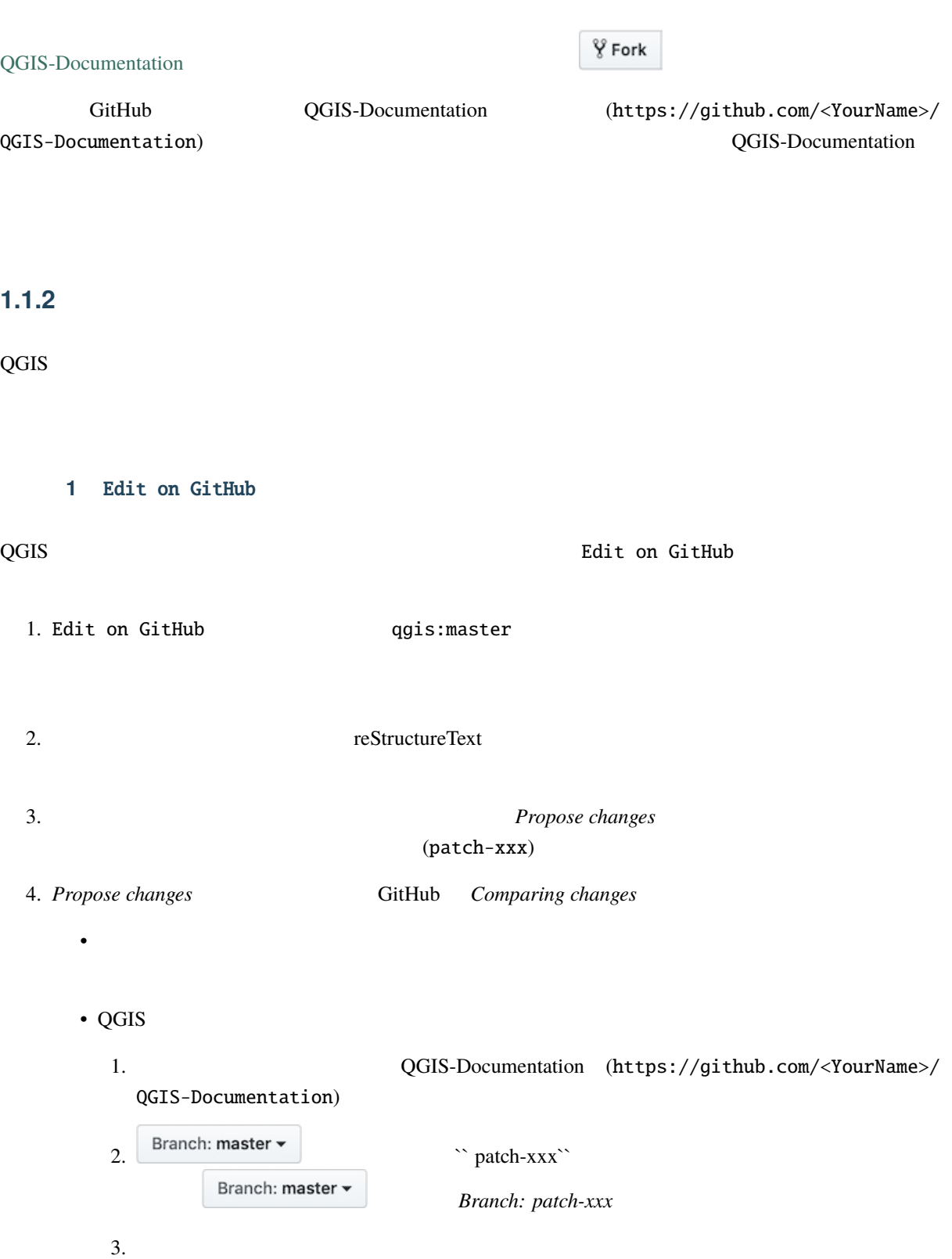

#### : Edit on GitHub

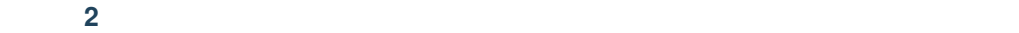

<span id="page-9-0"></span>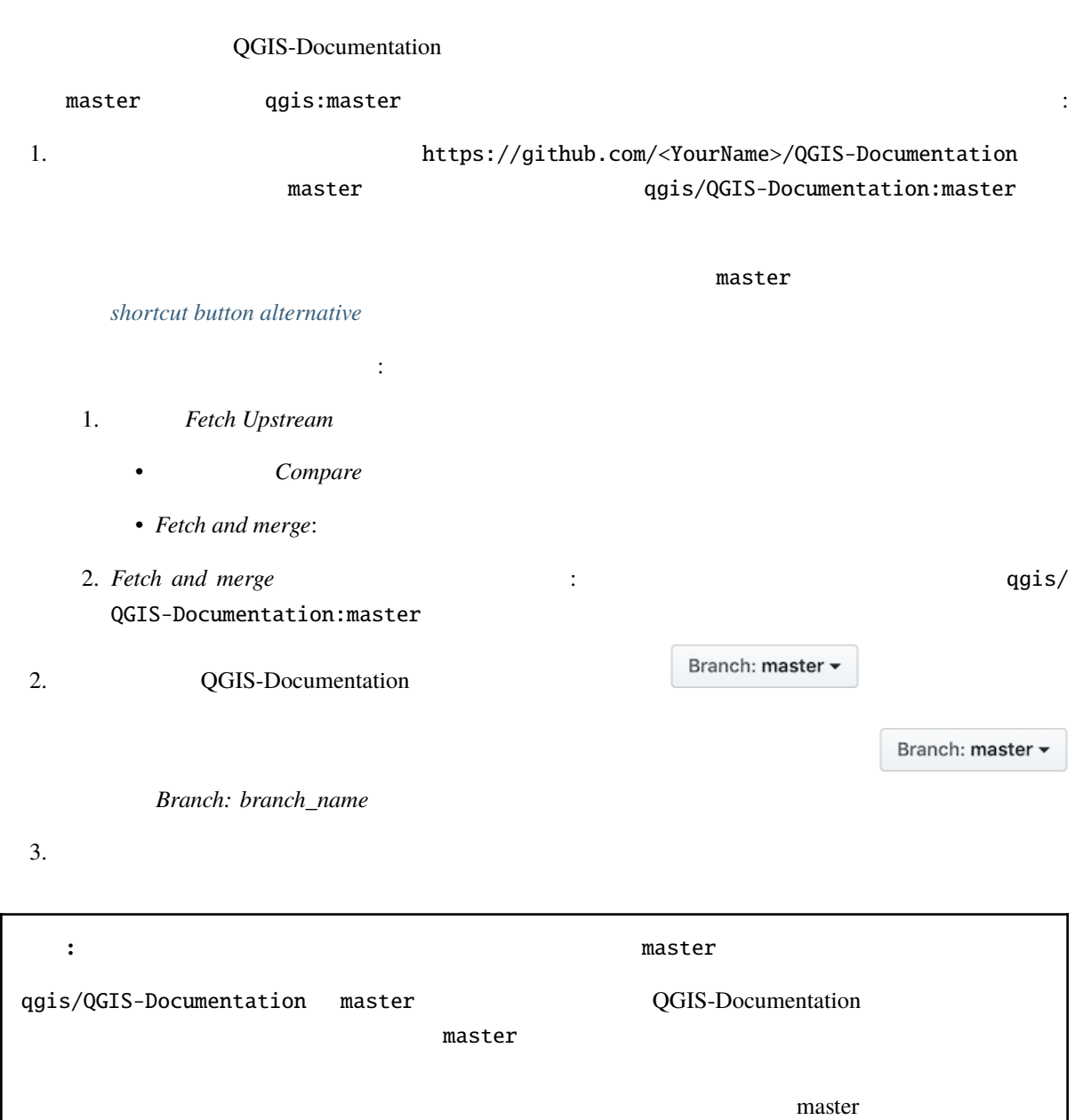

#### $1.1.3$

<span id="page-10-0"></span>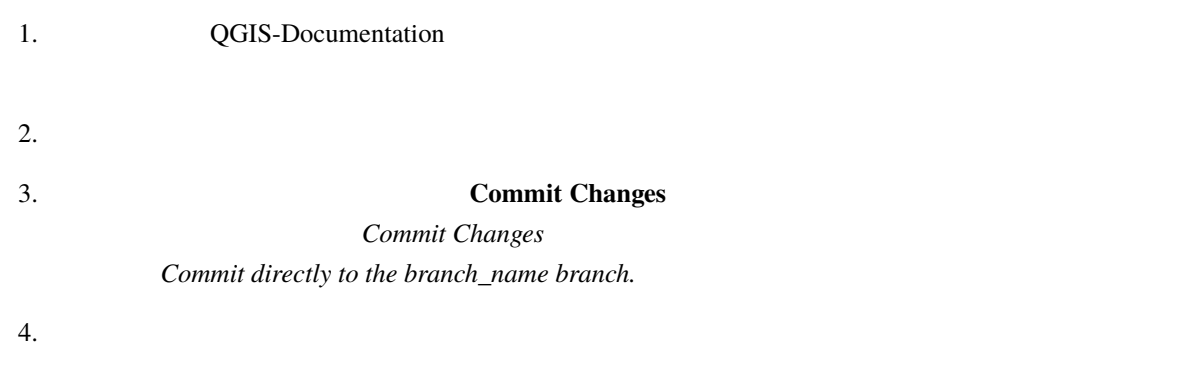

# **1.1.4** プルリクエスト経由で変更を共有する

<span id="page-10-2"></span><span id="page-10-1"></span>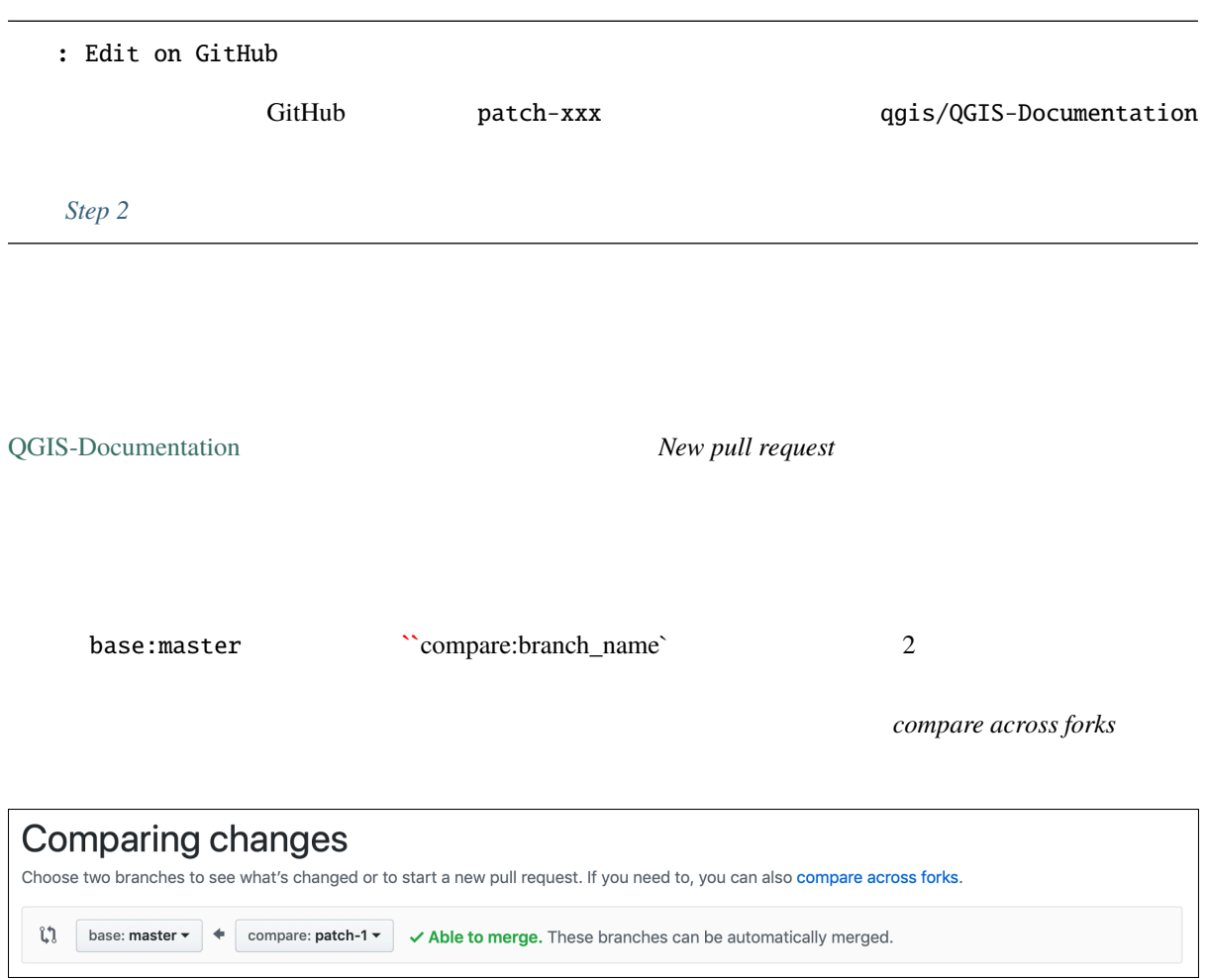

<span id="page-10-3"></span>1.1: *Comparing changes* ページがこのようなものだったら、 *compare across forks* リンクをクリックし

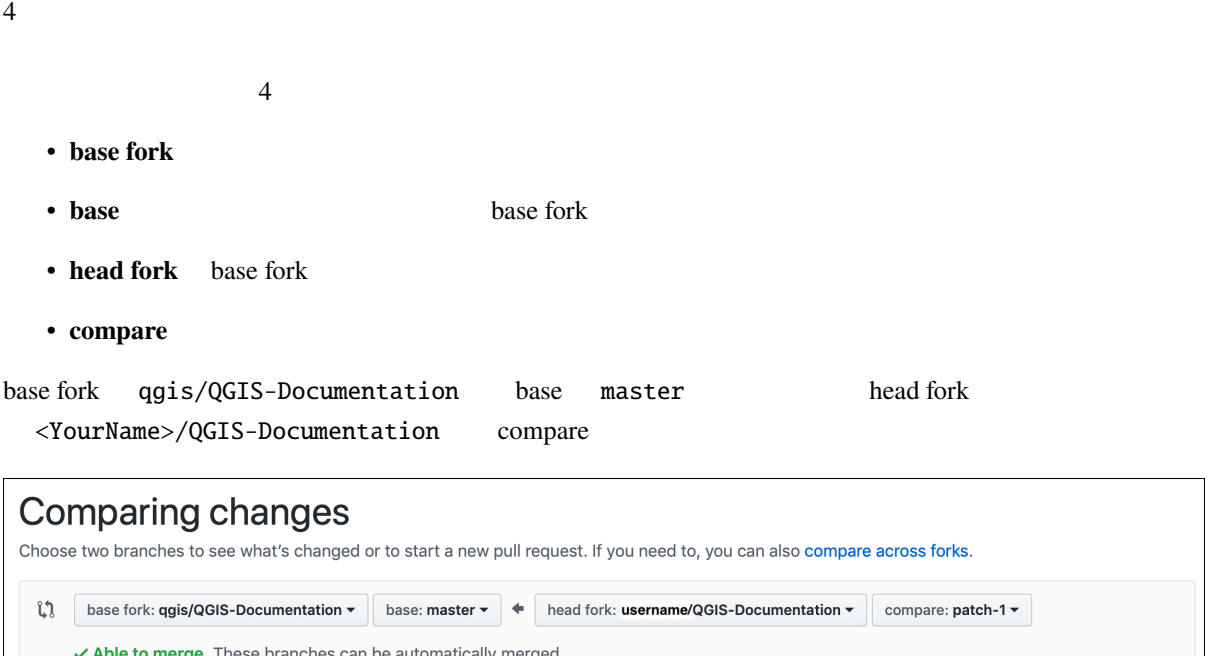

- The Create pull request Discuss and review the changes in this comparison with others.
	- 1.2: qgis/QGIS-Documentation

#### **Able to merge**

*Create pull request* 

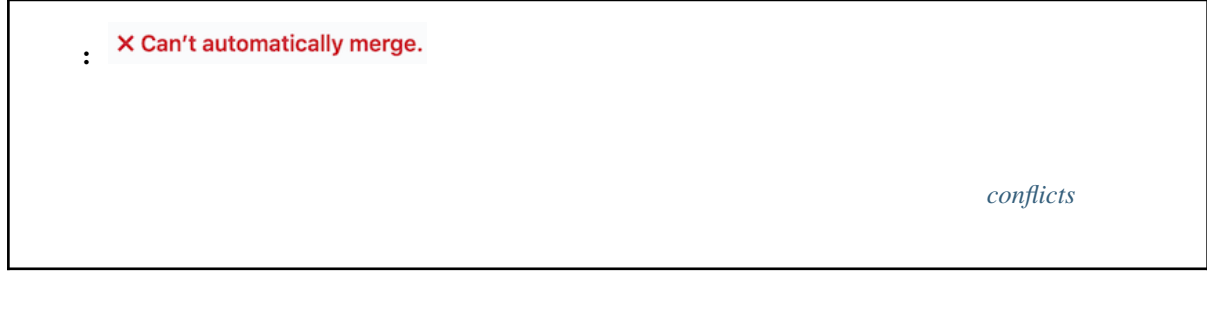

**Tip:**  $QGIS$ つかれば修正が行われています。特定リリースの問題を修正する場合は、上記の手順で **base** master release\_...

 $\odot$ 

<span id="page-12-0"></span>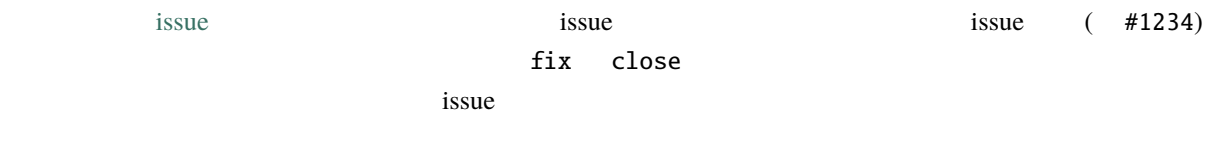

**Create pull request** 

<span id="page-12-1"></span>でも質問や **`**コメント**<https://docs.github.com/en/pull-requests/collaborating-with-pull-requests/reviewingchanges-in-pull-requests/commenting-on-a-pull-request>`\_** 

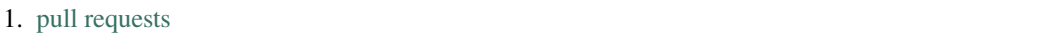

2.  $\sim$ 

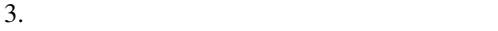

 $1.$   $\varepsilon$ <sup> $\mu$ </sup> nos oranged

Display the source diff

- $2.$
- *Add single comment*
- **Start a review**

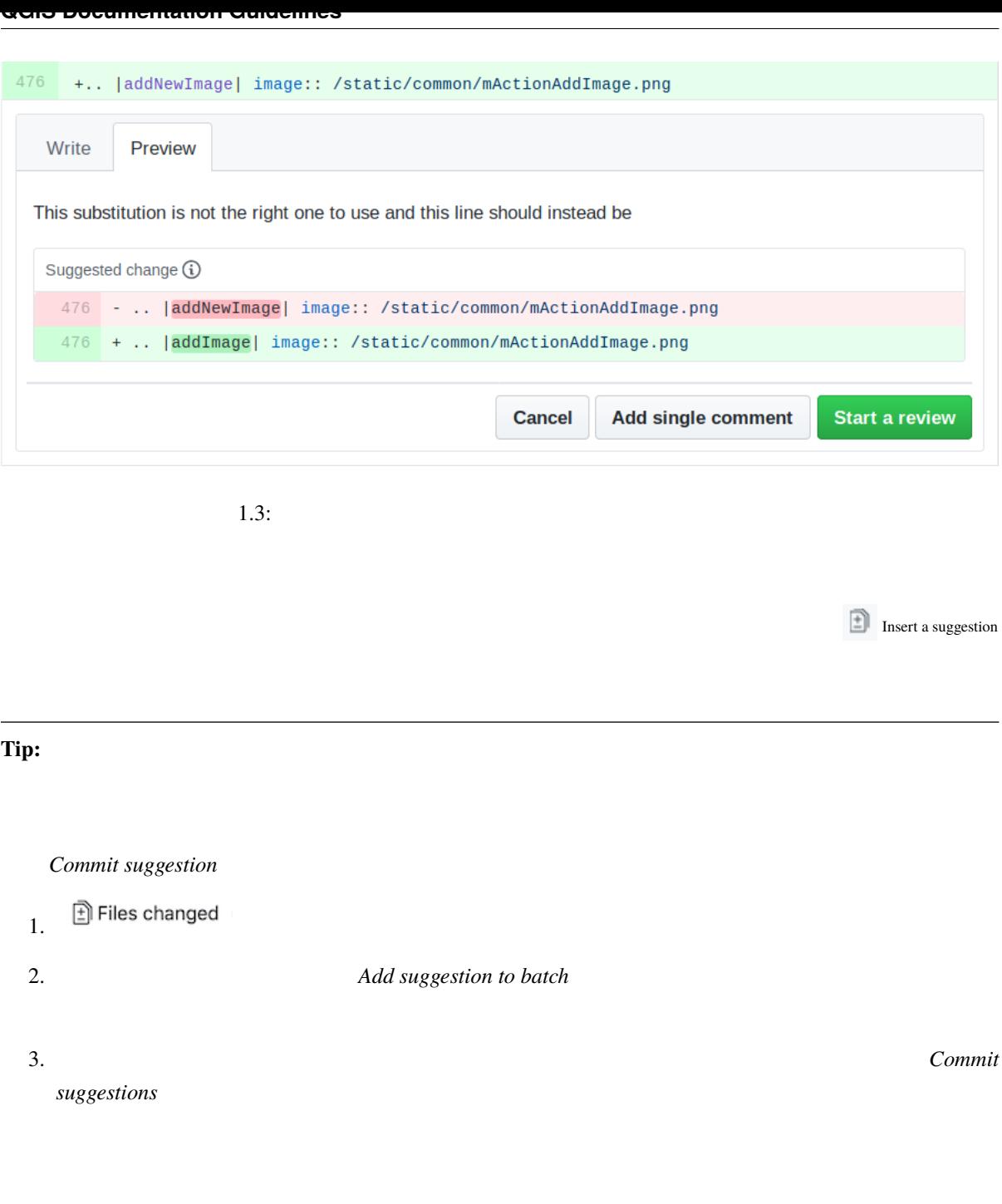

<span id="page-13-0"></span> $\Gamma$  rst python  $\Gamma$ 

 $\blacksquare$  Details  $\blacksquare$ 

qgis/QGIS-Documentation

<span id="page-14-1"></span><span id="page-14-0"></span>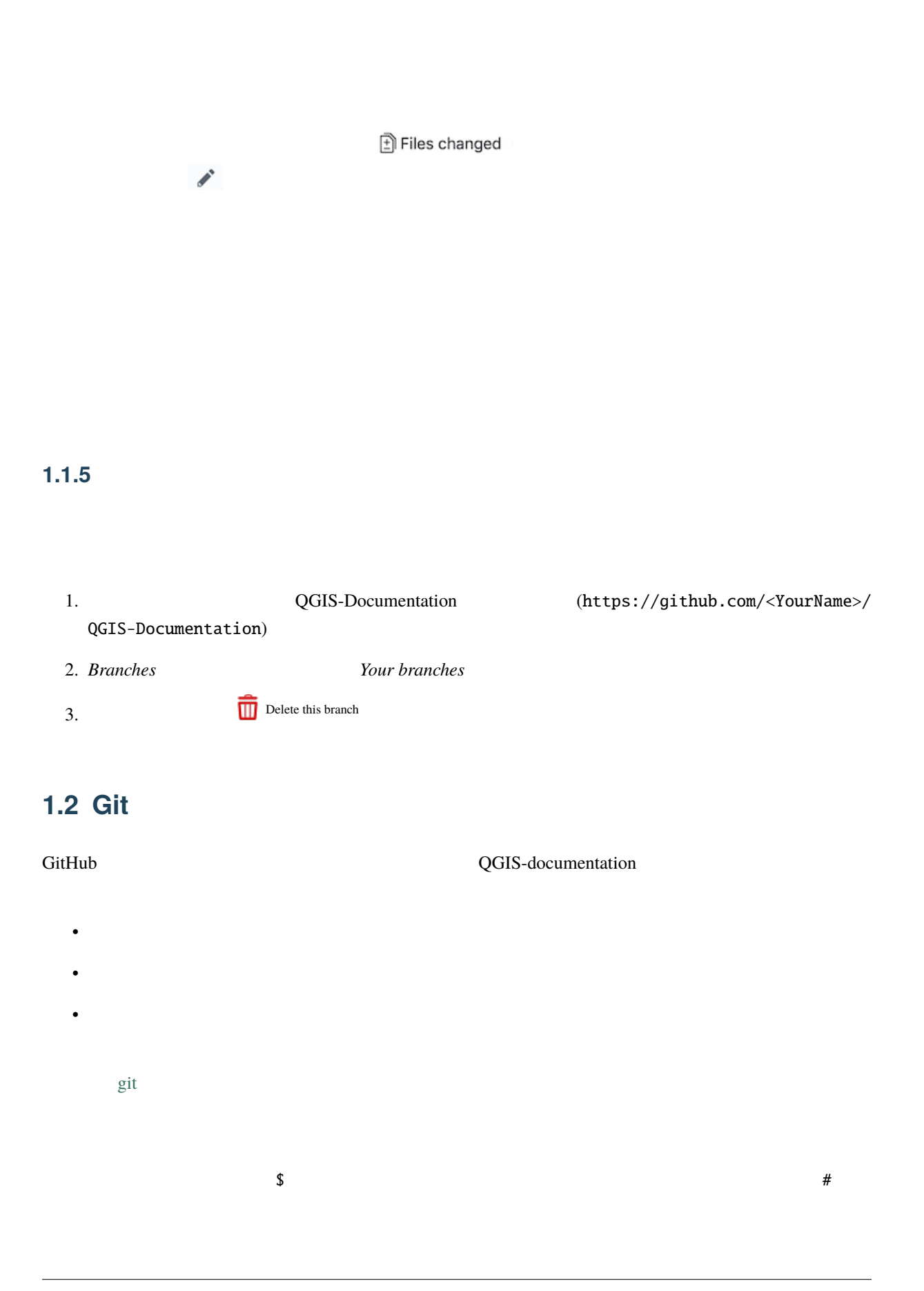

#### **1.2.1** ローカルリポジトリ

<span id="page-15-0"></span>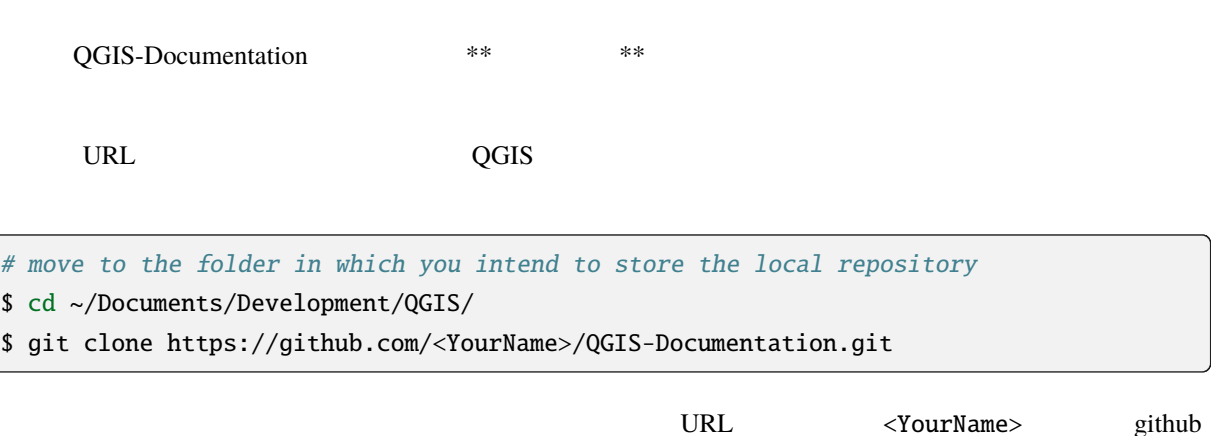

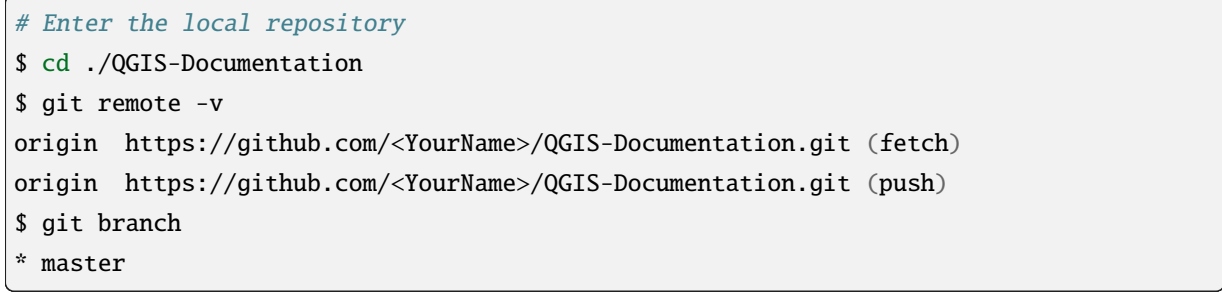

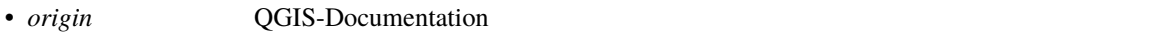

• *master* that the contract the contract term is the contract of the contract of the contract of the contract of the contract of the contract of the contract of the contract of the contract of the contract of the contract

SSH QGIS **QGIS** 

# move to the folder in which you intend to store the local repository \$ cd ~/Documents/Development/QGIS/ \$ git clone git@github.com:<YourName>/QGIS-Documentation.git

#### **Tip: Permission denied (publickey)**

Permission denied (publickey) SSH GitHub help

#### $\text{SSH}$

```
# Enter the local repository
$ cd ./QGIS-Documentation
$ git remote -v
origin git@github.com:<YourName>/QGIS-Documentation.git (fetch)
origin git@github.com:<YourName>/QGIS-Documentation.git (push)
```
 $($ 

\$ git branch

\* master

 $\mathbf{C}$  if Hub  $\mathbf{C}$  if Hub  $\rm qgis/QGIS$ 

(and  $($ 

Documentation master

<span id="page-16-0"></span>**1.2.2 b** 

QGIS QGIS-Documentation

\$ git remote add upstream https://github.com/qgis/QGIS-Documentation.git \$ git remote -v origin https://github.com/<YourName>/QGIS-Documentation.git (fetch) origin https://github.com/<YourName>/QGIS-Documentation.git (push) upstream https://github.com/qgis/QGIS-Documentation.git (fetch) upstream https://github.com/qgis/QGIS-Documentation.git (push)

 $SSH$ 

\$ git remote add upstream git@github.com:qgis/QGIS-Documentation.git \$ git remote -v origin git@github.com:<YourName>/QGIS-Documentation.git (fetch) origin git@github.com:<YourName>/QGIS-Documentation.git (push) upstream git@github.com:qgis/QGIS-Documentation.git (fetch) upstream git@github.com:qgis/QGIS-Documentation.git (push)

 $2$ 

- *origin*  $\overline{\phantom{a}}$  origin
- *upstream* the contract of the contract of the state of the state of the state of the state of the state of the state of the state of the state of the state of the state of the state of the state of the state of the stat

: upstream

# $1.2.3$

<span id="page-17-0"></span>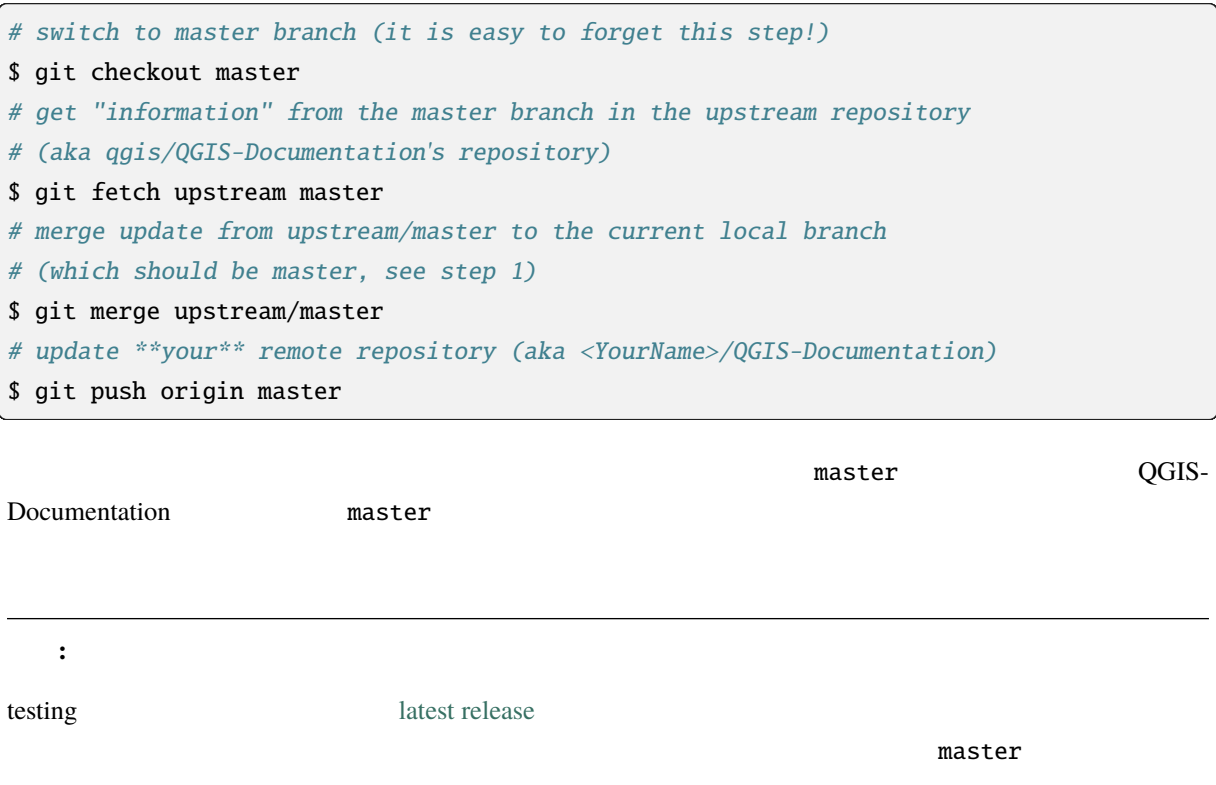

# **1.2.4** 制作ブランチに取り組む

<span id="page-17-1"></span>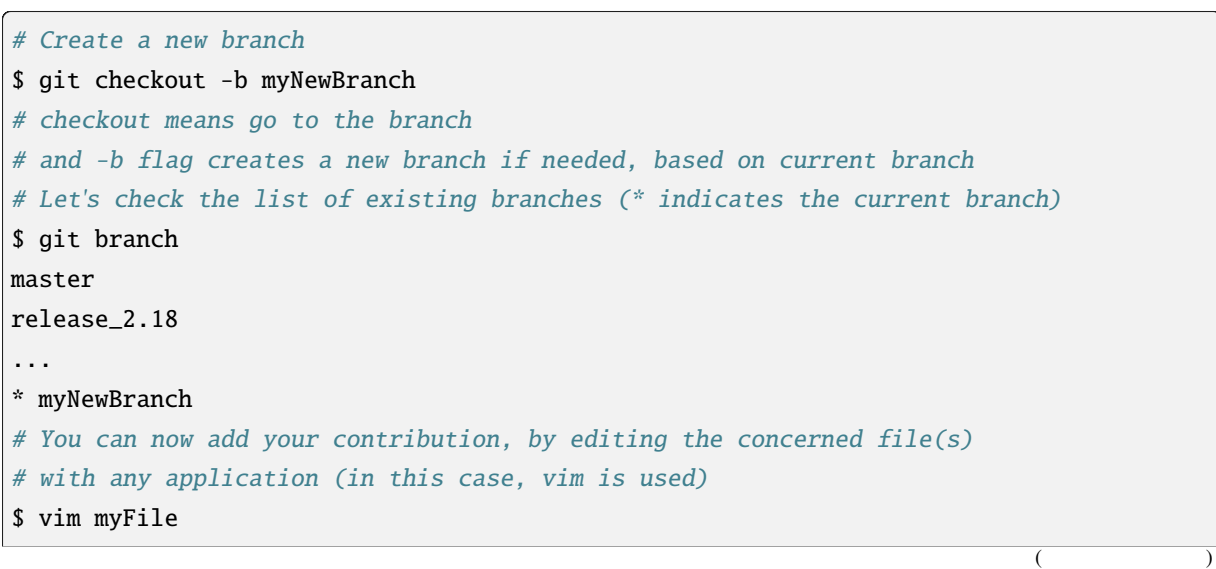

(and  $($ 

#### # once done \$ git add myFile

- 
- \$ git commit

commit/push

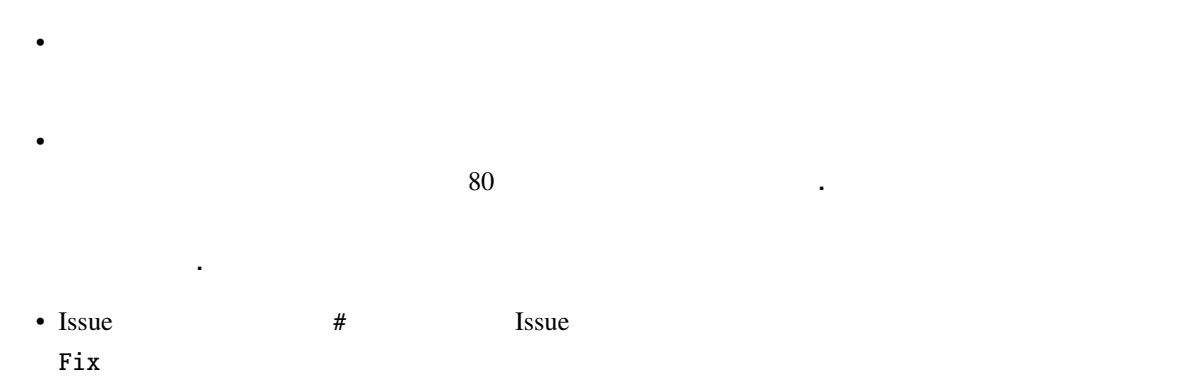

\$ git push origin myNewBranch

# $1.2.5$

<span id="page-18-0"></span> $g$ ithub  $g$ 

QGIS-Documentation

#### <span id="page-18-1"></span>**1.2.6**  $\blacksquare$

QGIS-Documentation

# delete local branch

\$ git branch -d myNewBranch

# Remove your remote myNewBranch by pushing nothing to it

\$ git push origin :myNewBranch

master  $\overline{m}$ 

# $1.3$

<span id="page-19-0"></span>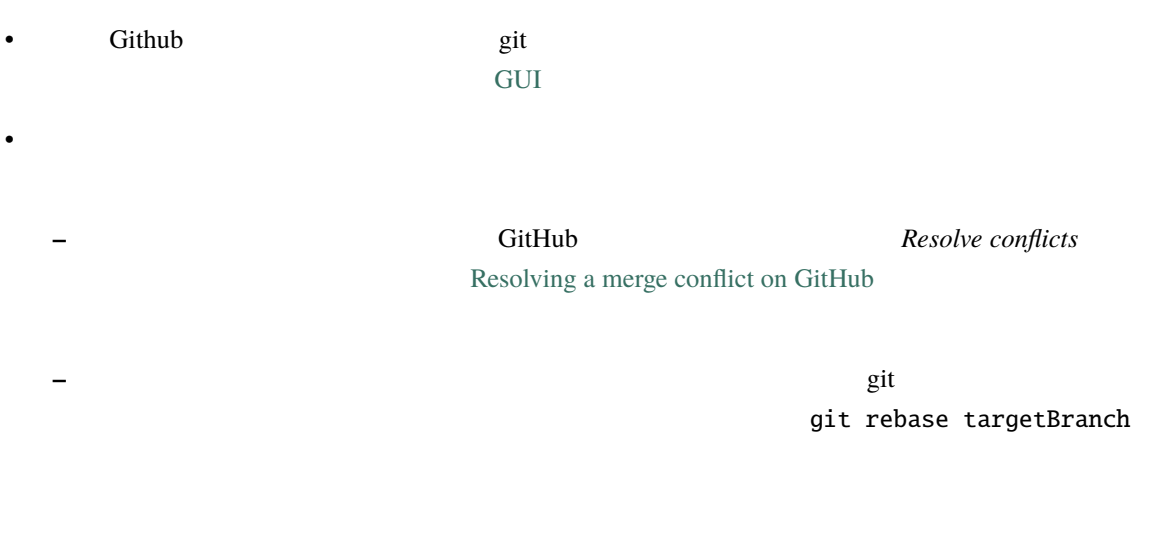

 $\bullet$  \*  $\bullet$  the distribution and  $\bullet$  the distribution and  $\bullet$  the distribution of  $\bullet$  the distribution of  $\bullet$ 

**Cit** of the state of the state of the state of the state of the state of the state of the state of the state of the state of the state of the state of the state of the state of the state of the state of the state of the s

git rebase

<span id="page-20-0"></span>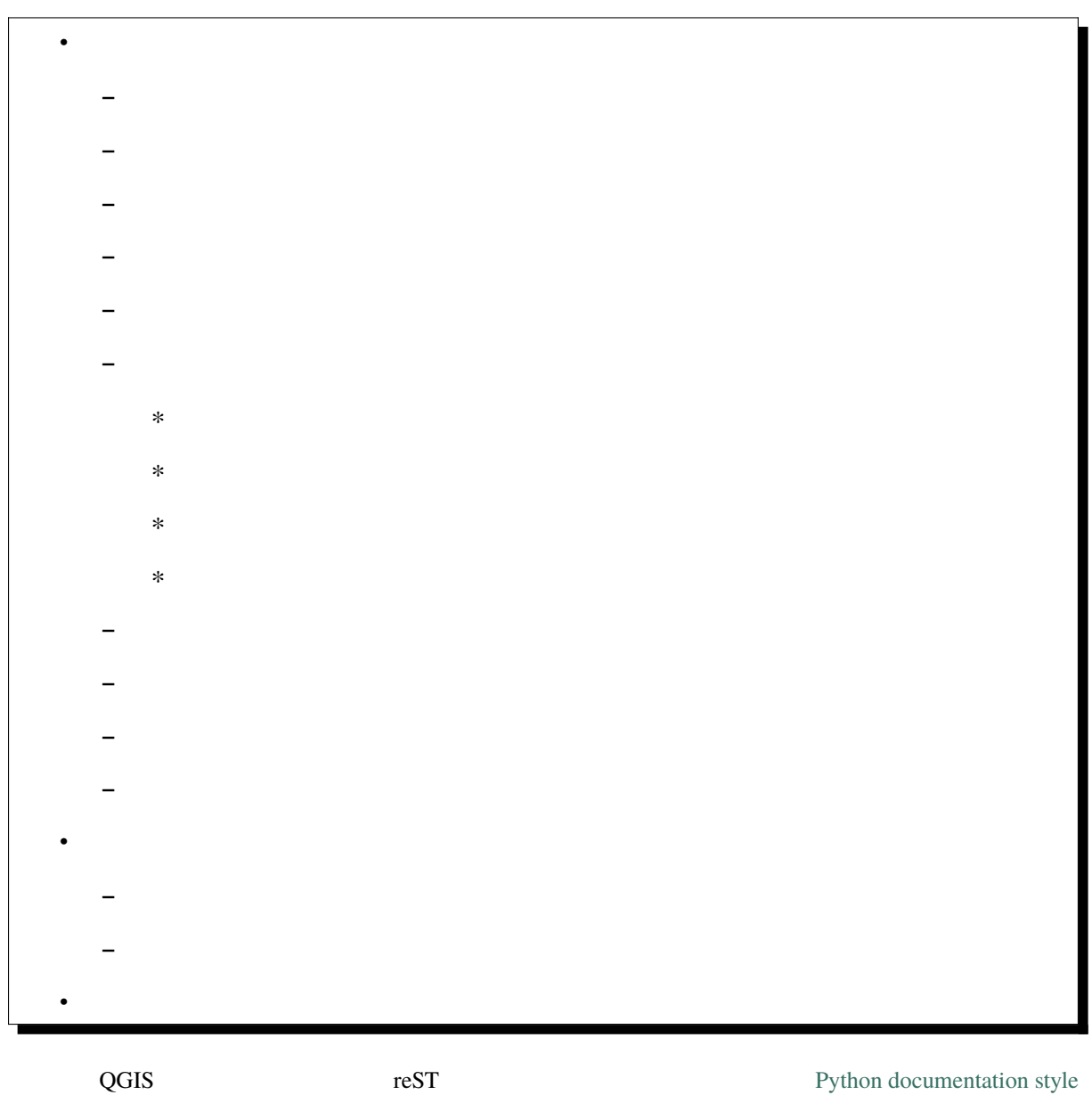

guidelines  $QGIS$ 

# $2.1$

#### <span id="page-21-0"></span> $2.1.1$

<span id="page-21-1"></span> $\ldots$ rst  $\ldots$  $\frac{1}{1}$ レベルのタイトルには下線の装飾に同じ文字を使う必要があります。QGIS ドキュメントでは、chapter

section subsection minisec

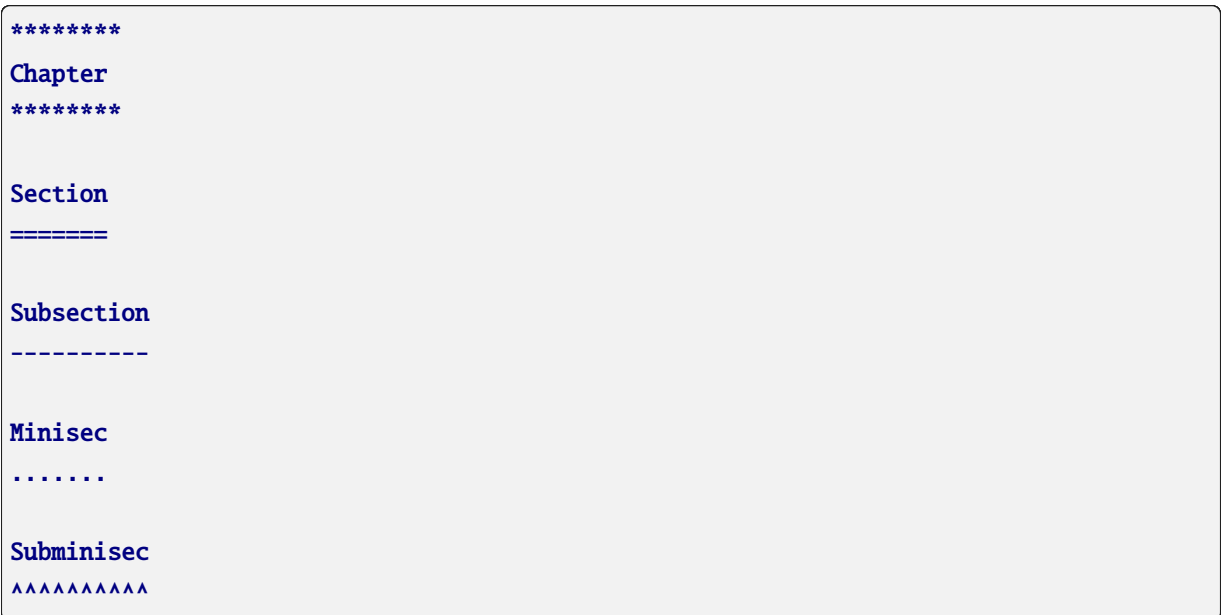

### $2.1.2$

<span id="page-21-2"></span>リストはテキストを構造化するのに便利です。ここではすべてのリストに共通する簡単な規則を紹介します: • **• The state of the state of the state of the state of the state of the state of the state of the state of the state of the state of the state of the state of the state of the state of the state of the state of the state**  $\bullet$  . The state definition of the state definition  $\bullet$ •  $\bullet$  1  $\bullet$  1  $\$ 

# $2.1.3$

#### <span id="page-21-3"></span>ReStructuredText

#. In <sup>a</sup> numbered list, there should be three spaces when you break lines #. And next items directly follow

 $($ 

(and  $($ 

\* Nested lists \* Are also possible \* And when they also have a line that is too long, the text should be naturally aligned \* and be in their own paragraph However, if there is an unindented paragraph, this will reset the numbering: #. This item starts at <sup>1</sup> again

• ダイアログとタブのタイトル: ウィンドウタイトル、タブのタイトル、ボタンやオプションのラベ

## **2.1.4**

<span id="page-22-0"></span>• GUI : **GUI** : サブメミュー **GUI** : サブメミュー はんしん

:menuselection:`menu --> submenu`

:guilabel:`title`

:file:`README.rst`

• *• Transferred Advised Advised Advised Advised Advised Advised Advised Advised Advised Advised Advised Advised Advised Advised Advised Advised Advised Advised Advised Advised Advised Advised Advised Advised Advised Advi* 

|icon| :sup:`popup\_text`

• キーボードショートカット

• ポップアップテキスト付きアイコン

:kbd:`Ct[rl+B](#page-24-1)`

 $Ctrl+B$ 

**–** 文字キーは大文字を使って表示します: S

**−** キーボートは最初の文字に基本を大文字によると、Esc

**–** キーの組み合わせはキー同士の間に空白を入れずに + 記号を表示します: Shift+R •  $\blacksquare$ ``label`` • **Layer names** When referring to layers, format as inline code: ``layer name``

#### $2.1.5$

.. \_my\_anchor: Label/reference ---------------

<span id="page-23-0"></span> $\overline{\phantom{a}}$ 

see my\_anchor\_ for more information.

see *my\_anchor* for more information.

 $\mathcal{T}$ 

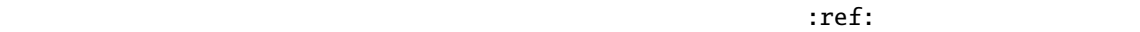

see :ref: `my\_anchor` for more information.

see for more information.

1 *my\_anchor* 2

ン[を使うこともで](#page-23-0)きることに注意してください:

するため、*section* という単語を使う必要はあまりありません。参照を説明するためにカスタムキャプショ

see :ref: `Labe[l and ref](#page-23-0)erence <my[\\_anchor>](#page-23-0)' for more information.

こうしょう

see *Label and reference* for more information.

 $2.1.6$ 

<span id="page-24-1"></span><span id="page-24-0"></span>.. figure:: /static/common/logo.png :width: 10 em

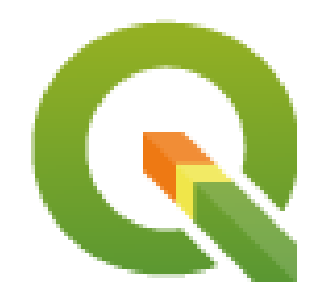

source/substitutions.txt

次に段落内でそれを呼び出します:

.. |nice\_logo| image:: /static/common/logo.png :width: 1 em

My paragraph begins here with a nice logo |nice\_logo|.

My paragraph begins here with a nice logo  $\mathbf{\mathbf{Q}}$ .

これは例がどのように表示されるかを示します:

GitHub HTML

substitutions.txt scripts/ find\_set\_subst.py 注釈**:** 現在、一貫性を確保し、QGIS のアイコンの使用を助けるために、別名のリストが構築され、 置換

```
.. _figure_logo:
.. figure:: /static/common/logo.png
  :width: 20 em
  :align: center
  A caption: A logo I like
```
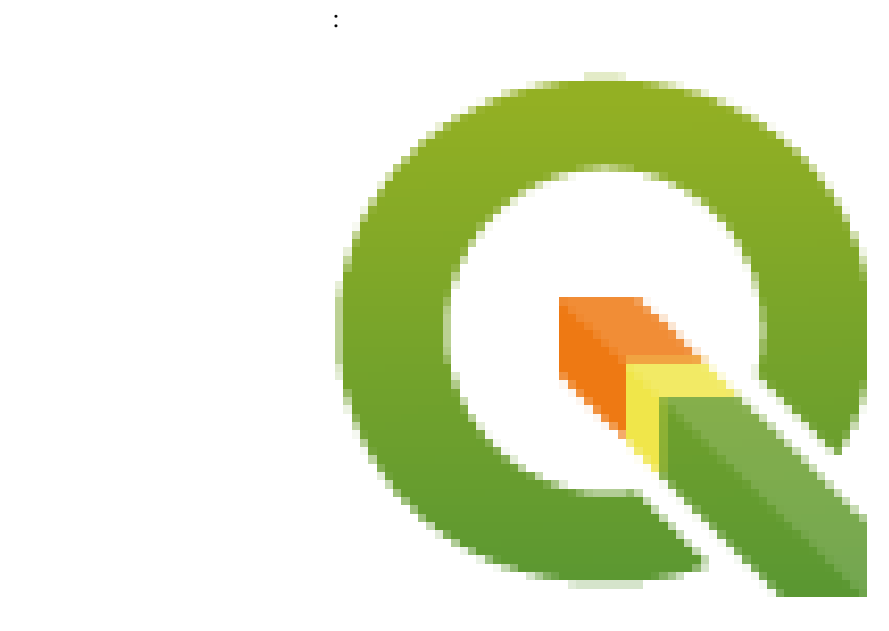

2.1: A caption: A logo I like

 $\_figure\_$ 

width height scale

 $HTML$  PDF

**My caption** 

図はこのような参照ラベルを使って参照付けできます:

see :numref: `figure\_logo`

see 2.1

こう表示されます:

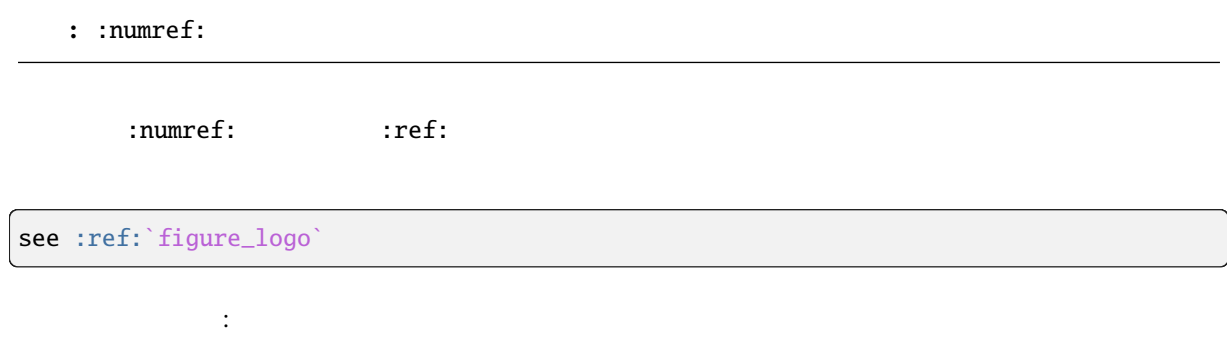

see *A caption: A logo I like*

<span id="page-26-0"></span>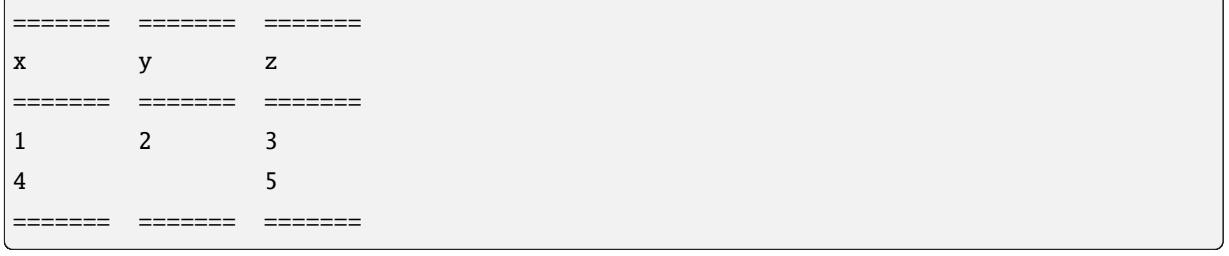

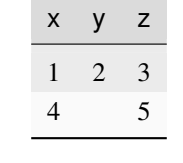

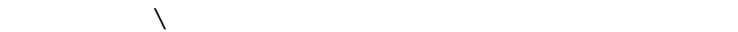

このように表示されます:

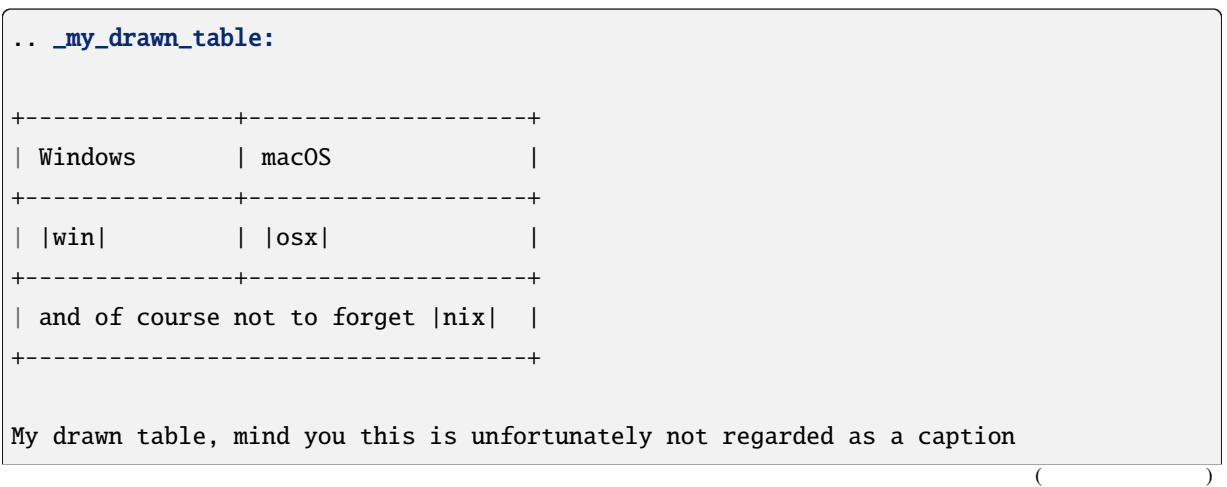

(and  $($ You can reference it like this: my\_drawn\_table\_.

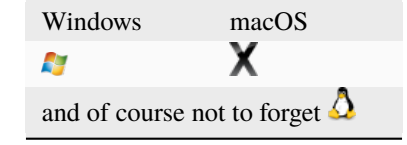

My drawn table, mind you this is unfortunately not regarded as a caption

You can reference to it like this *my\_drawn\_table*.

list-table :

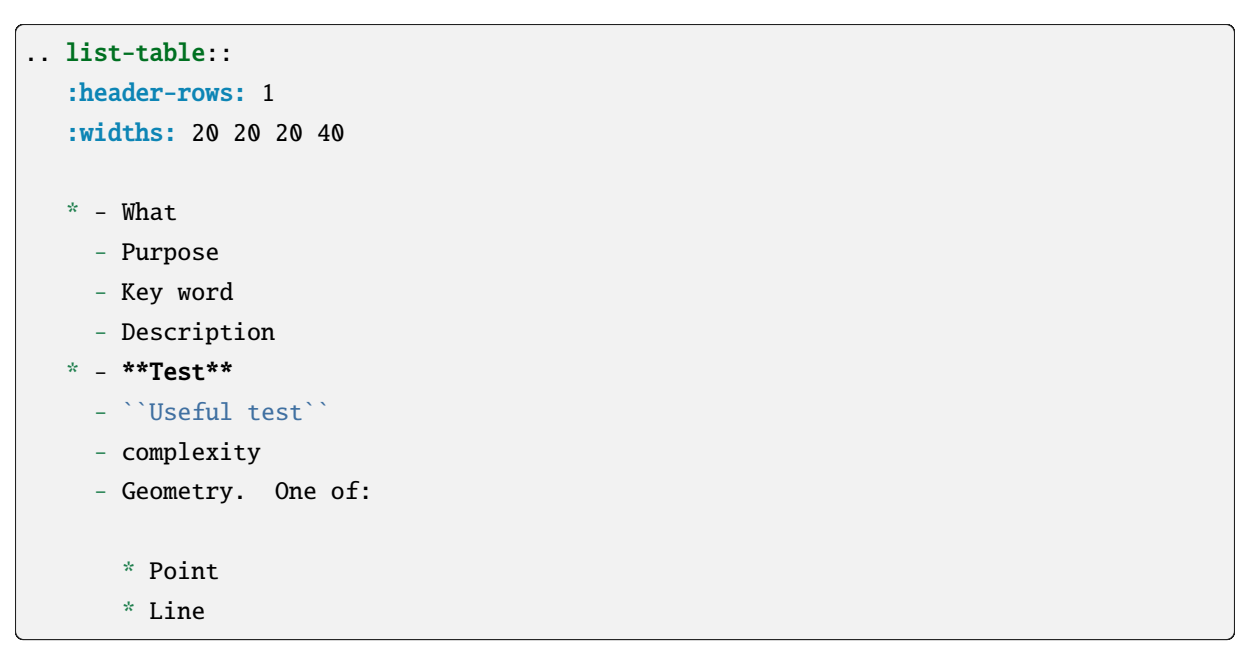

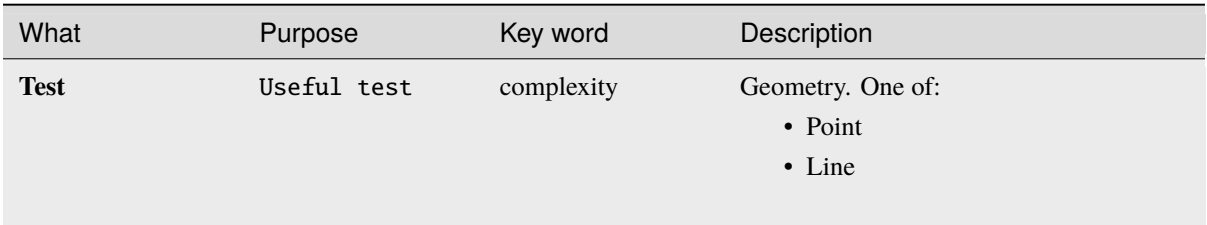

<span id="page-28-1"></span><span id="page-28-0"></span>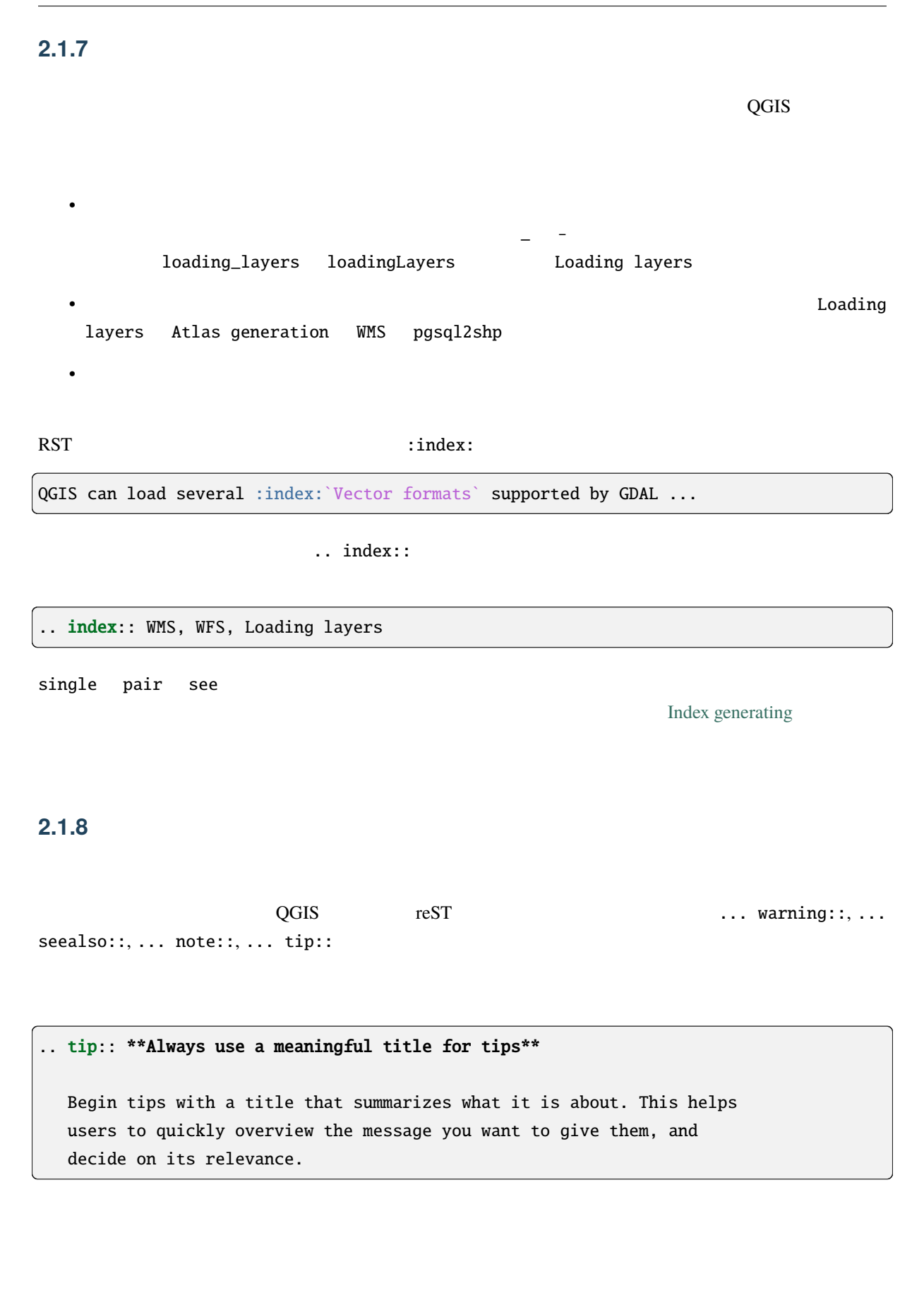

# **2.1.9**

<span id="page-29-3"></span><span id="page-29-2"></span><span id="page-29-1"></span><span id="page-29-0"></span>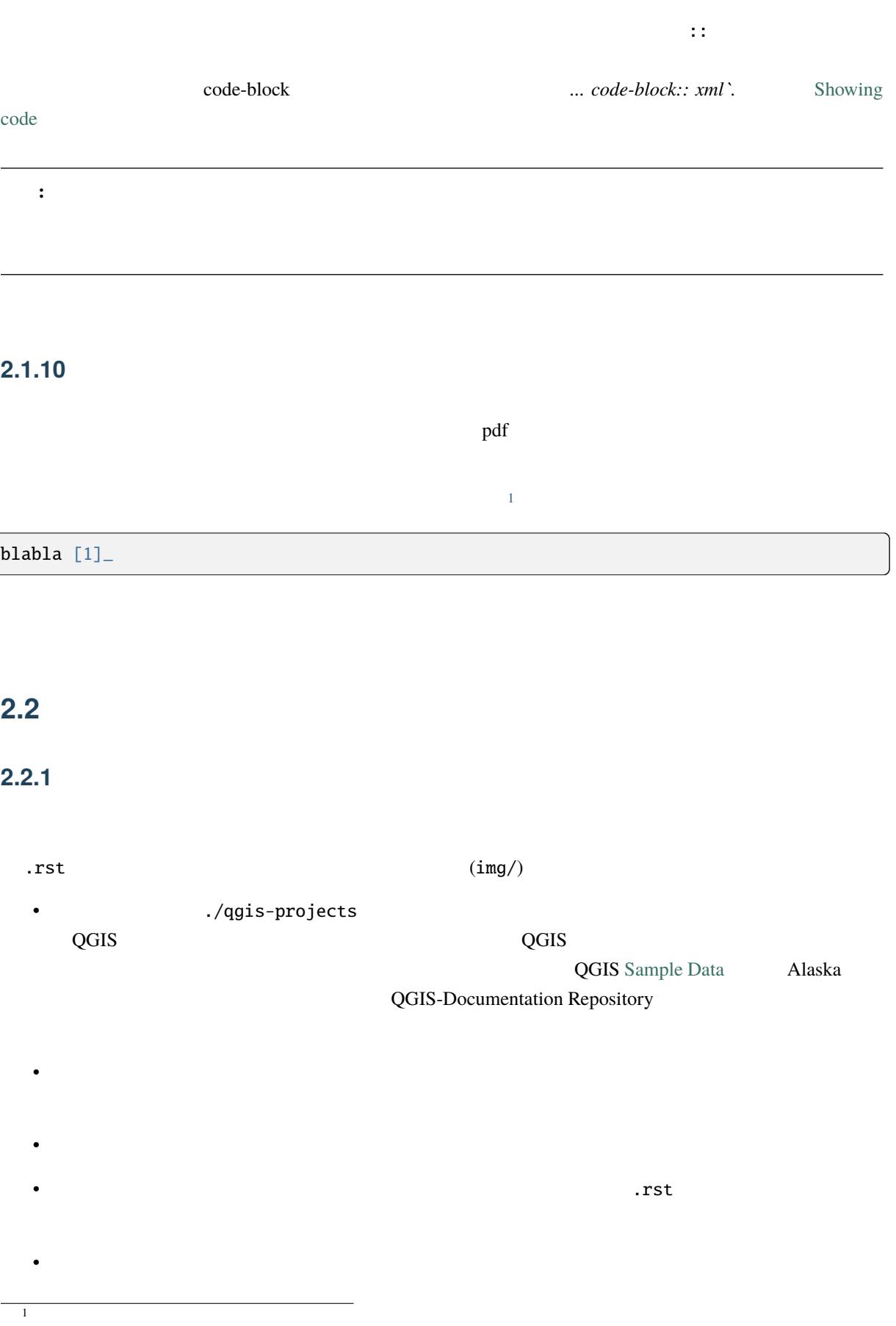

• Production of the 135 dpi to the Gimp  $\Gamma$  Gimp  $\Gamma$ *Image Print size* examples the example of the HTML example HTML the example of the HTML the example of the example of the example of the example of the example of the example of the example of the example of the example o PDF **ImageMagick** convert

• スクリーンショットはデキストの記載に従った内容を表示していない。

convert -units PixelsPerInch input.png -density 135 output.png

• .png  $( .jpeg)$ 

プリケーション画面を作ることができます:

**Tip:** Ubuntu

sudo apt autoremove appmenu-gtk appmenu-gtk3 appmenu-qt

• 背景が白でない場合は上部の角を透明にします。

# <span id="page-30-0"></span>**2.2.2** 翻訳されたスクリーンショット

img/<your\_language>/

# **2.3** The contract of the contract of the contract of the contract of the contract of the contract of the contract of the contract of the contract of the contract of the contract of the contract of the contract of the cont

<span id="page-30-1"></span>• QGIS 2002 2003 2002 2003 2002 2003 2002 2003 2002 2003 2002 2003 2002 2003 2002 2003 2002 2003 200 • 各アルゴリズムのドキュメントは対応する プロバイダ フォルダと グループ ファイル中に置いてく ださい。アルゴリズム ボロノイポリゴン *QGIS* プロバイダと *vectorgeometry* グループに属します。 source/docs/user\_manual/processing\_algs/qgis/ vectorgeometry.rst 注釈**:** ガイドを書き始める前に、そのアルゴリズムの説明がないかどうかを確認してください。す

• 各アルゴリズムには、プロバイダ名+アルゴリズム自身の固有名に対応した アンカー があることが

まちょう。アンカーはタイトルの にほんこう にほんこうしょう にほんこうしょう

.. \_qgisvoronoipolygons:

Voronoi polygons

----------------

Takes a point layer and generates a polygon layer containing the...

表現は避けてください。次のような、より一般的な表現を使うようにしてください:

• アルゴリズム このアルゴリズム このアルゴリズム このアルゴリズム にほんこういうこと

• アルゴリズムがすることをその名前を繰り返すことで説明するのは避け、また、パラメータの名前を

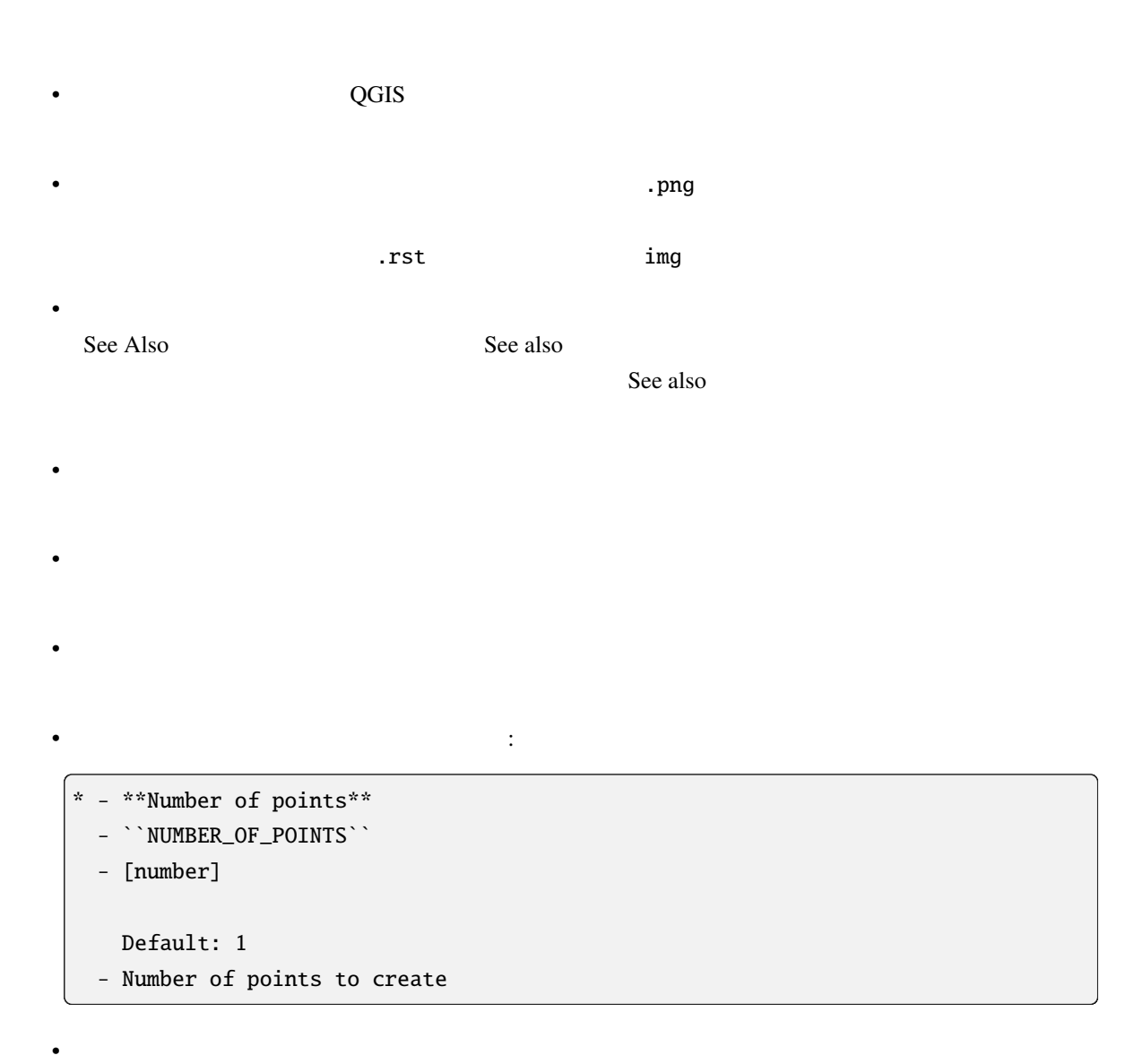

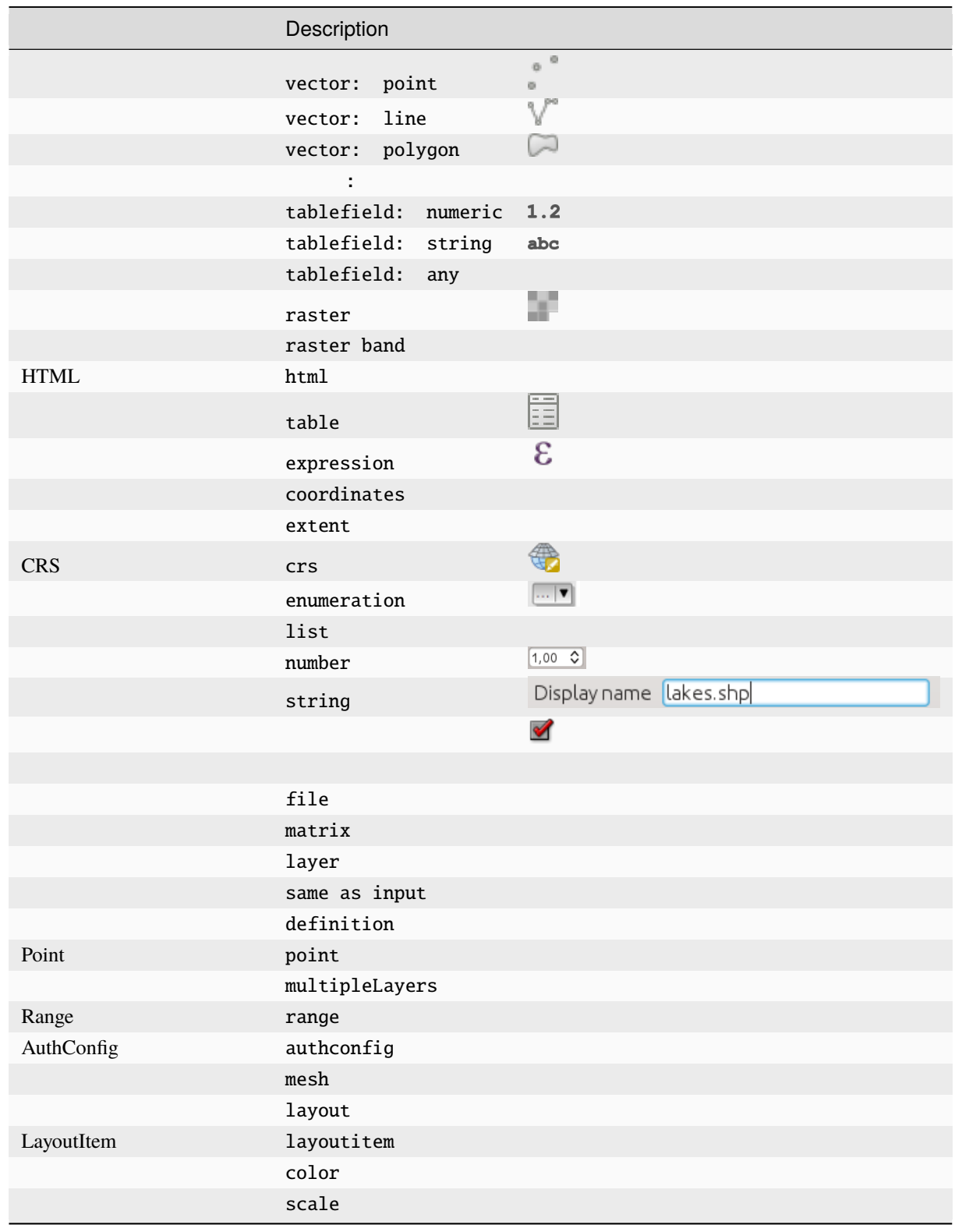

•  $\bullet$  for the state of the state of the state of the state of the state of the state of the state of the state of the state of the state of the state of the state of the state of the state of the state of the state of t

• 既存の、よく文書化されたアルゴリズムを研究し、有用なレイアウトをすべてコピーします。

Pull Request

こちらがレイアウトと説明の助けになる 既存アルゴリズム の例です:

```
.. _qgiscountpointsinpolygon:
Count points in polygon
-----------------------
Takes a point and a polygon layer and counts the number of points from the
point layer in each of the polygons of the polygon layer.
A new polygon layer is generated, with the exact same content as the input
polygon layer, but containing an additional field with the points count
corresponding to each polygon.
.. figure:: img/count_points_polygon.png
 :align: center
 The labels in the polygons show the point count
An optional weight field can be used to assign weights to each point.
Alternatively, a unique class field can be specified. If both options
are used, the weight field will take precedence and the unique class field
will be ignored.
``Default menu``: :menuselection:`Vector --> Analysis Tools`
Parameters
..........
.. list-table::
   :header-rows: 1
   :widths: 20 20 20 40
   * - Label
    - Name
     - Type
     - Description
   * - **Polygons**
     - ``POLYGONS``
     - [vector: polygon]
     - Polygon layer whose features are associated with the count of
       points they contain
   * - **Points**
     - ``POINTS``
     - [vector: point]
     - Point layer with features to count
   * - **Weight field**
       Optional
```
 $($ 

(and  $($ 

```
- ``WEIGHT``
     - [tablefield: numeric]
     - A field from the point layer.
       The count generated will be the sum of the weight field of the
       points contained by the polygon.
   * - **Class field**
       Optional
     - ``CLASSFIELD``
     - [tablefield: any]
     - Points are classified based on the selected attribute and if
       several points with the same attribute value are within the
       polygon, only one of them is counted.
       The final count of the points in a polygon is, therefore, the
       count of different classes that are found in it.
   * - **Count field name**
     - ``FIELD``
     - [string]
       Default: 'NUMPOINTS'
     - The name of the field to store the count of points
   * - **Count**
     - ``OUTPUT``
     - [vector: polygon]
       Default: [Create temporary layer]
     - Specification of the output layer type (temporary, file,
       GeoPackage or PostGIS table).
       Encoding can also be specified.
Outputs
.......
.. list-table::
  :header-rows: 1
   :widths: 20 20 20 40
   * - Label
     - Name
     - Type
     - Description
   * - **Count**
     - ``OUTPUT``
     - [vector: polygon]
     - Resulting layer with the attribute table containing the
```
 $($ 

new column with the points count

(and  $($ 

# <span id="page-36-0"></span>3 **PyQGIS**

• <sub>T</sub> **–** *sphinx* ディレクティブを文書化する **–** [テストをグループ化する](#page-36-1) • <sub>1</sub> December 2008 - 1 December 2008 - 1 December 2008 - 1 December 2008 - 1 December 2008 - 1 December 2008 - 1 December 2008 - 1 December 2008 - 1 December 2008 - 1 December 2008 - 1 December 2008 - 1 December 2008 - 1

PyQGIS-De[veloper-Cookbook](#page-38-0)

Sphinx doctest

#### **3.1**  $\blacksquare$

<span id="page-36-1"></span> $\mathbf{s}_1$  Sphinx

#### **3.1.1 sphinx**

.. code-block:: python  $\ldots$  testcode::  $\ldots$ 

<span id="page-36-2"></span>.. code-block:: python

crs = QgsCoordinateReferenceSystem("EPSG:4326") assert crs.isValid()

今度はこれを使用します:

.. testcode::

crs = QgsCoordinateReferenceSystem("EPSG:4326") assert crs.isValid()

crs assert crs.isValid() Python crs.isValid() False

 $HTML$ understate in the state of the state of the state of the state of the state of the state of the state of the s .. testsetup:: .. testcode:: 0 ... in test of  $\mathcal{C}$ 

.. testsetup:: from qgis.core import QgsCoordinateReferenceSystem .. testcode:: crs = QgsCoordinateReferenceSystem("EPSG:4326") assert crs.isValid()

assert object.isValid()

print() 3. testoutput ()  $\qquad \qquad \ldots$  testoutput

::  $\mathbf{H}$  , the state dependence is the state dependent of  $\mathbf{H}$ 

を使います:

.. testcode:: print("QGIS CRS ID:", crs.srsid()) print("PostGIS SRID:", crs.postgisSrid()) .. testoutput:: QGIS CRS ID: 3452 PostGIS SRID: 4326 a. testoutput:: 0 HTML HTML *ihide:*  $H$ TML  $i$ 

.. testoutput:: :hide: QGIS CRS ID: 3452 PostGIS SRID: 4326

: The print testoutput contracts print testoutput testoutput testoutput testoutput testoutput testoutput testoutput testoutput testoutput testoutput testoutput testoutput testoutput testoutput testoutput testoutput testout

#### <span id="page-38-0"></span>**3.1.2**

```
rst \Gamma1 ... testsetup::
```
をグループに追加します:

 $\frac{1}{\sqrt{1-\frac{1}{\sqrt{1-\frac{1$ 

.. testcode:: crs\_crsfromID [, morenames]

```
crs = QgsCoordinateReferenceSystem("EPSG:4326")
assert crs.isValid()
```
doctest

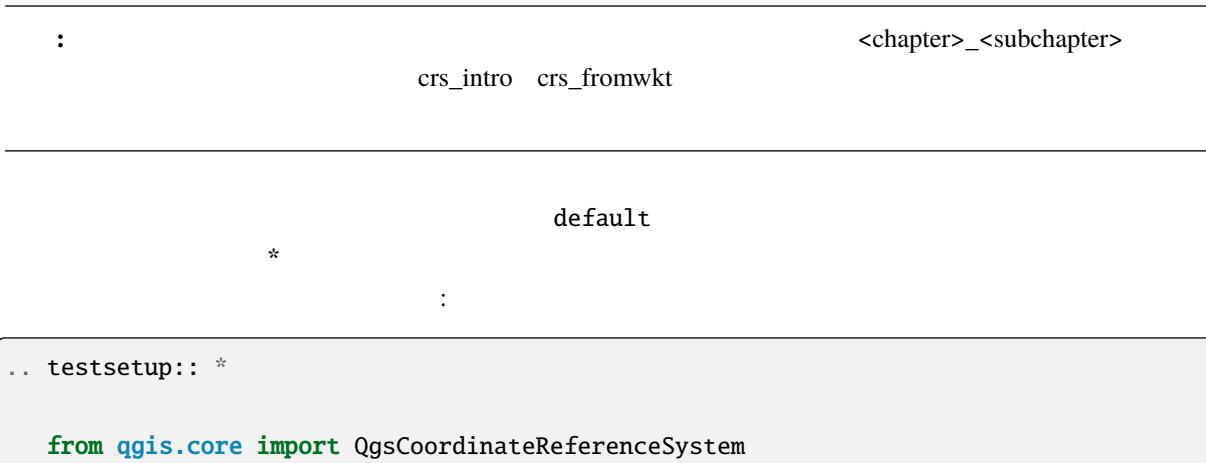

# <span id="page-38-1"></span>**3.2**  $\blacksquare$

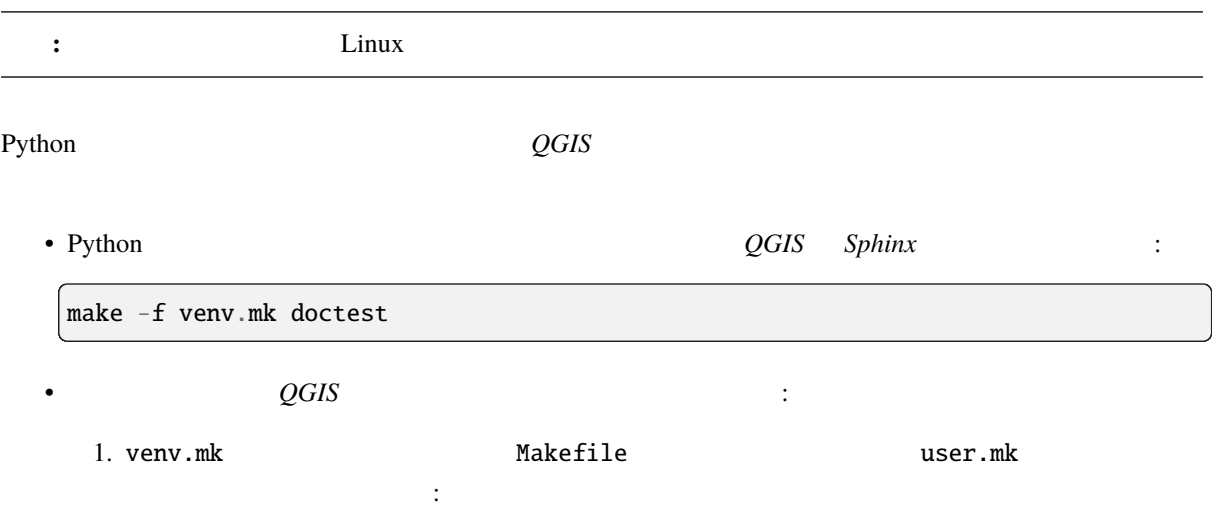

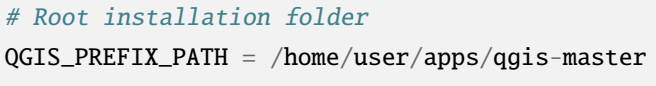

include venv.mk

または:

# build output folder

QGIS\_PREFIX\_PATH = /home/user/dev/QGIS-build-master/output

include venv.mk

2. target doctest :

make -f user.mk doctest

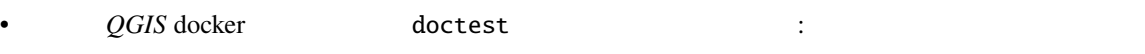

make -f docker.mk doctest

QGIS docker docker Docker **Docker Docker Docker** 

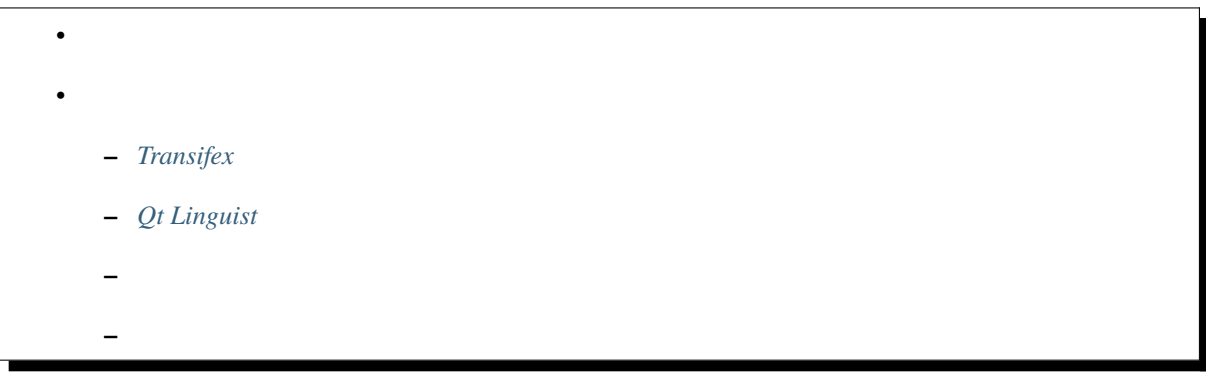

 $rst$ 

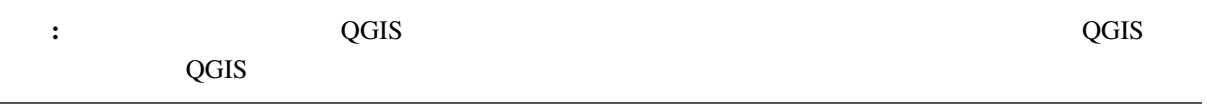

# **4.1** 翻訳プロセス

<span id="page-40-0"></span>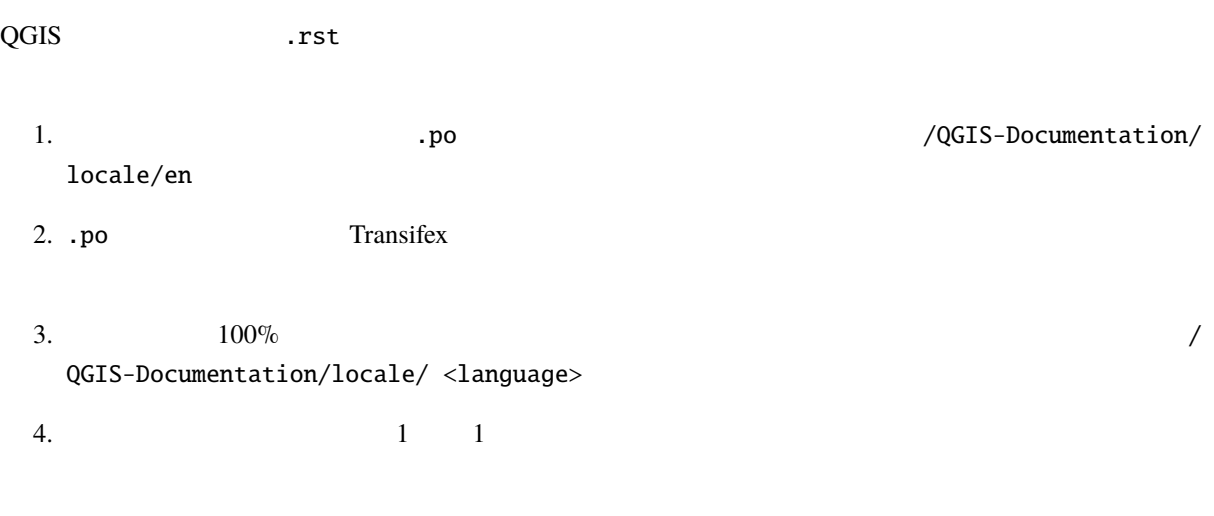

5. Subset of the contract of the contract  $\sim$  2  $\sim$  2  $\sim$  Transifex  $\sim$  Github  $\sim$ 

#### **QGIS Documentation Guidelines**

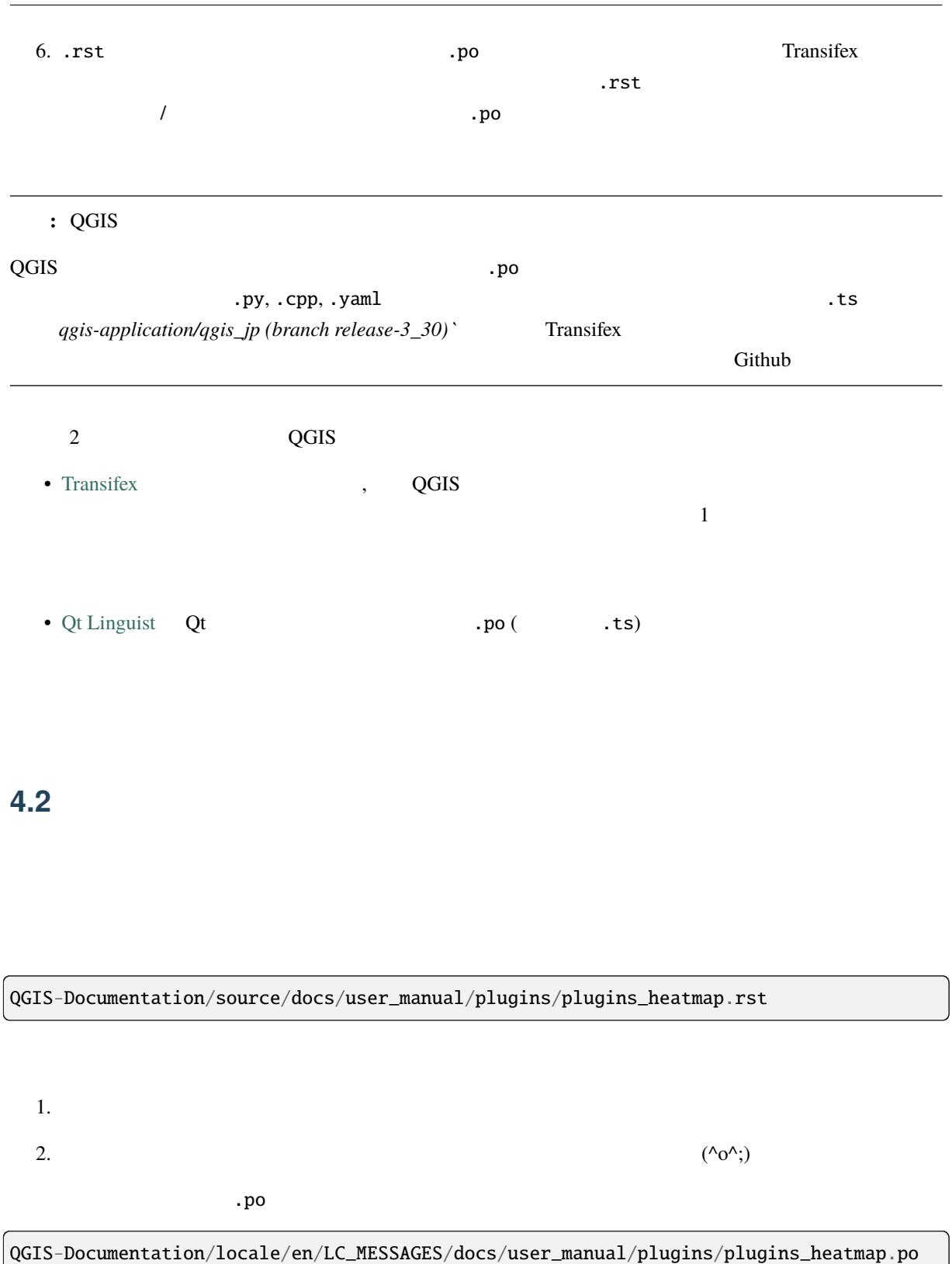

<span id="page-41-0"></span> $\mathbf{c}$  .po  $\mathbf{c}$ 

QGIS-Documentation/locale/nl/LC\_MESSAGES/docs/user\_manual/plugins/plugins\_heatmap.po

### **4.2.1 Transifex**

Transifex

<span id="page-42-0"></span>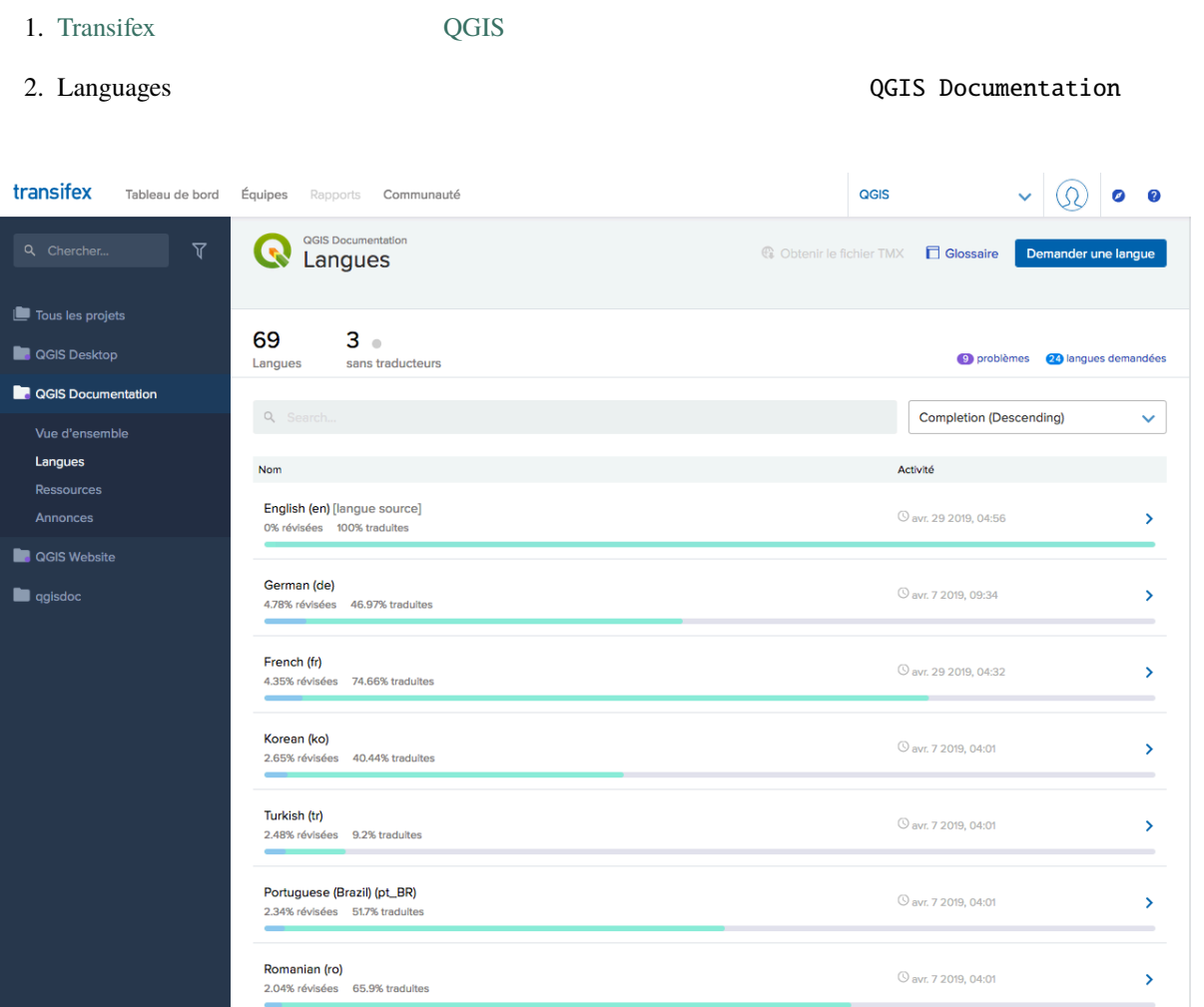

#### 4.1: Transifex

 $3.$ 

- $\bullet$  . The set of the set of the set of the set of the set of the set of the set of the set of the set of the set of the set of the set of the set of the set of the set of the set of the set of the set of the set of the s
- $\bullet$   $\qquad$   $\vdots$   $\qquad$  .po  $\qquad$
- 

4. <br>
allocs\_user-manual\_plugins\_plugins-heatmap

heatmap plugin

#### **Tip:** ドキュメントとウェブサイトの翻訳では、ページのフッターにある このページを修正 のリン

**Transifex** and the *Transifex* of  $\alpha$  and  $\beta$  and  $\beta$  and  $\beta$  and  $\beta$  and  $\beta$  and  $\beta$  and  $\beta$  and  $\beta$  and  $\beta$  and  $\beta$  and  $\beta$  and  $\beta$  and  $\beta$  and  $\beta$  and  $\beta$  and  $\beta$  and  $\beta$  and  $\beta$  and  $\beta$  and  $\beta$  an

 $5.$ 

Transifex Web https://help.transifex.com/en/articles/ 6318216-translating-with-the-web-editor

# **4.2.2 [Qt Linguist](https://help.transifex.com/en/articles/6318216-translating-with-the-web-editor)**

<span id="page-43-0"></span>Qt Linguist

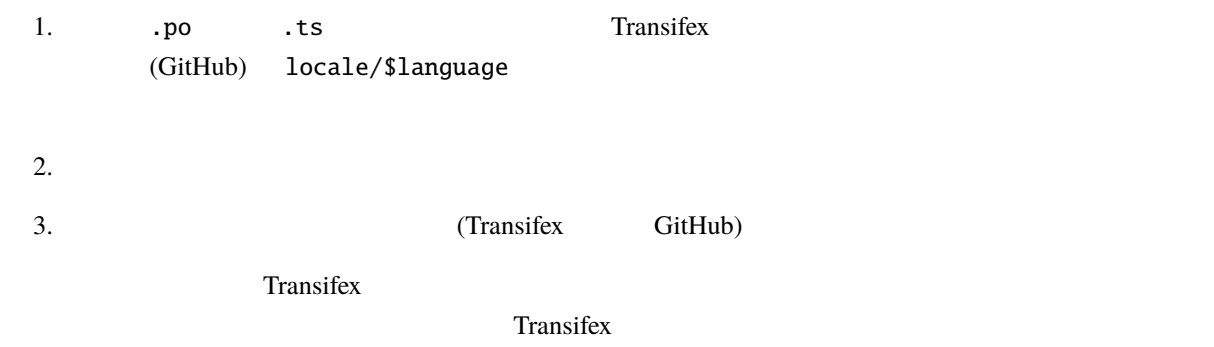

 $T$ ransifex  $T$ ransifex  $T$ 

#### Qt Linguist

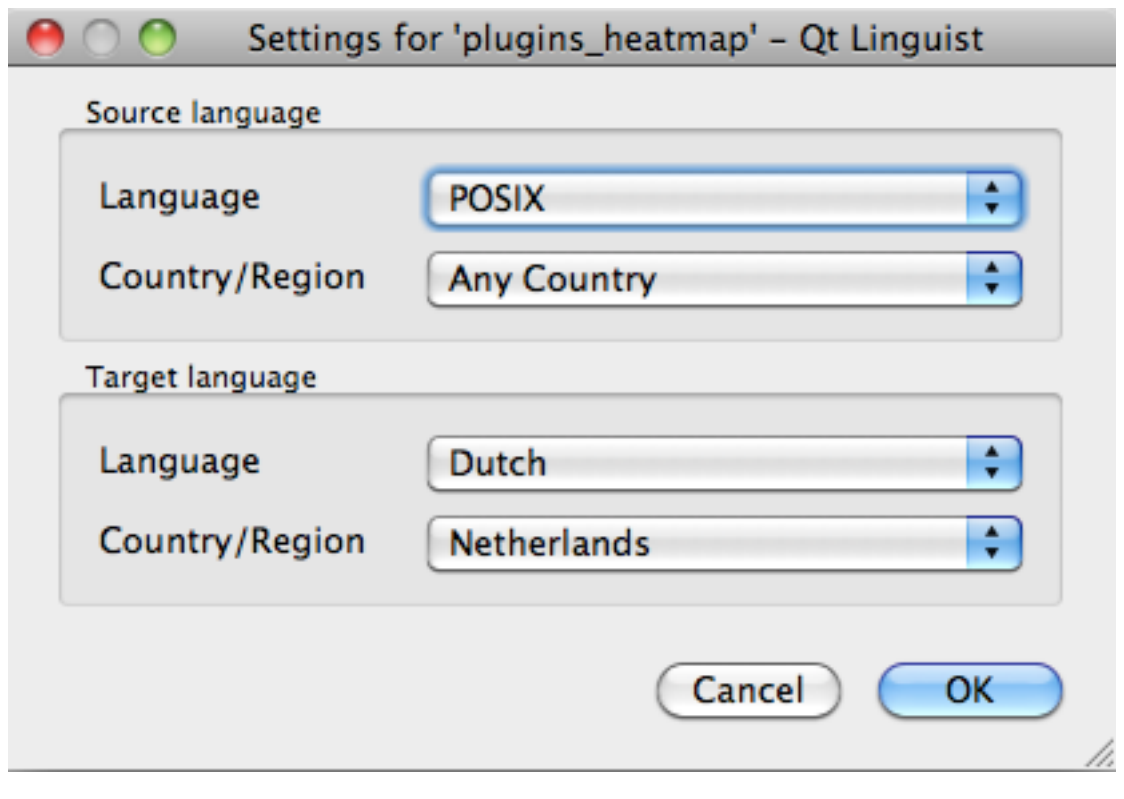

#### 4.2: linguist

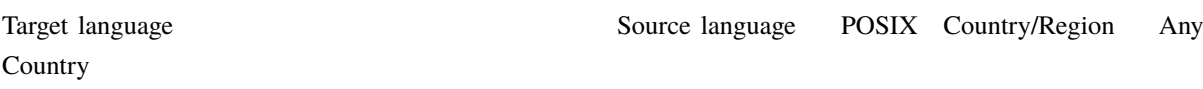

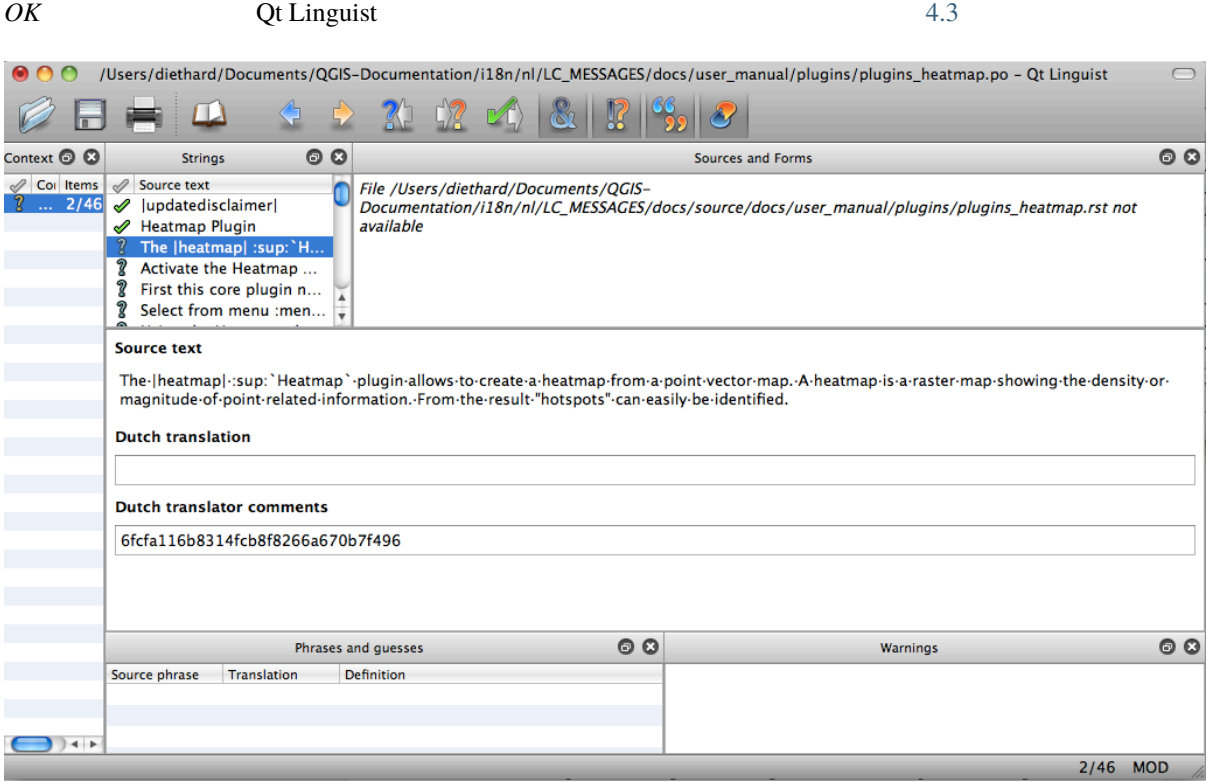

4.3: Qt Linguist

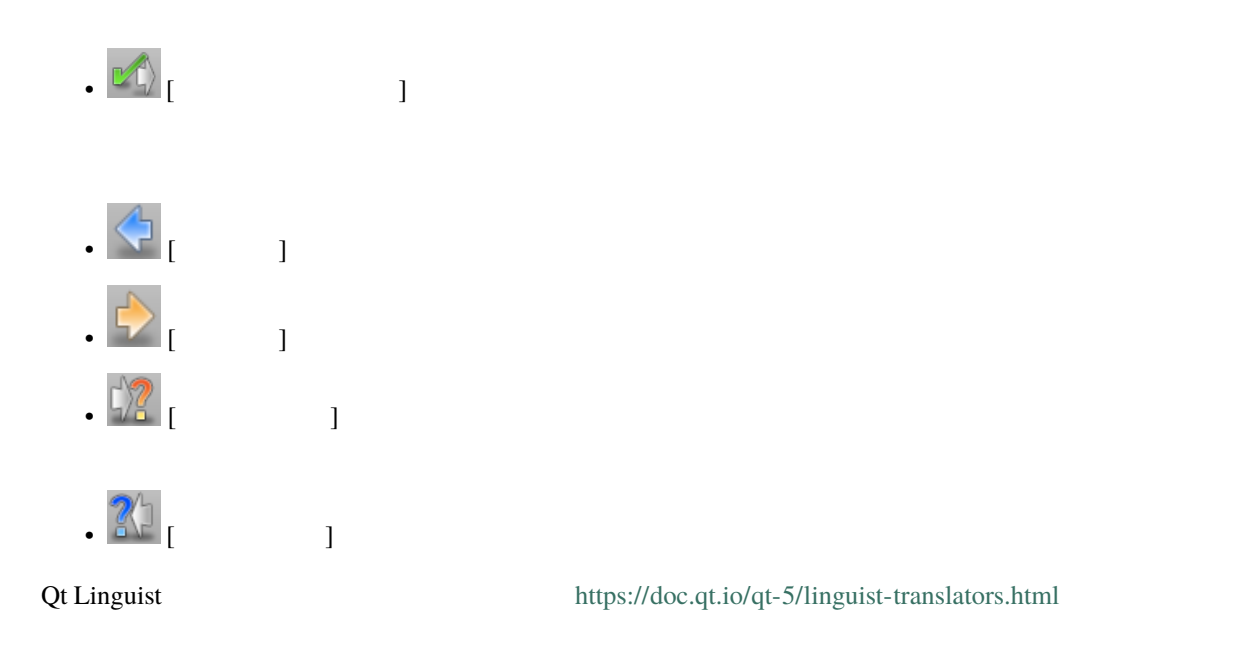

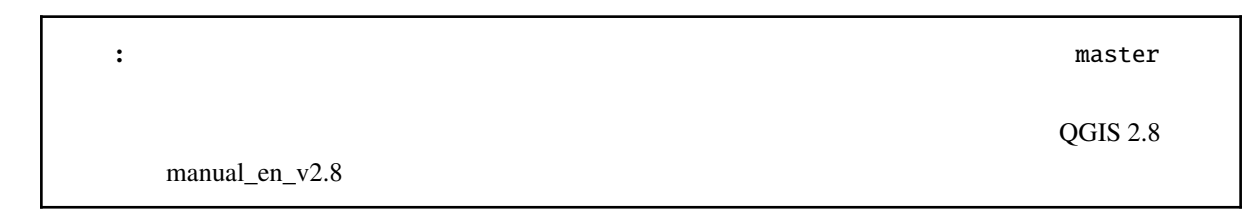

#### <span id="page-45-0"></span>**4.2.3** マニュアルを翻訳する

plugin\_heatmap

インパンの文は、<br>アメリカの文は、<br>アメリカの文は、<br>文化の数字(*rst* 文化)

The |heatmap| :sup:`Heatmap` plugin allows to create a heatmap from a point vector map. A heatmap is a raster map showing the density or magnitude of point related information. From the result "hotspots" can easily be identified.

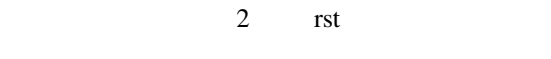

 $1.$  | heatmap |  $\qquad$  |

2. :sup: Heatmap : sup:

 $\overline{Q}$ GIS  $\overline{Q}$ 

 $:$ ref $:$ 

First this core plugin needs to be activated using the Plugin Manager (see Section :ref:`load\_core\_plugin`). After activation the heatmap icon |heatmap| can be found in the Raster Toolbar.

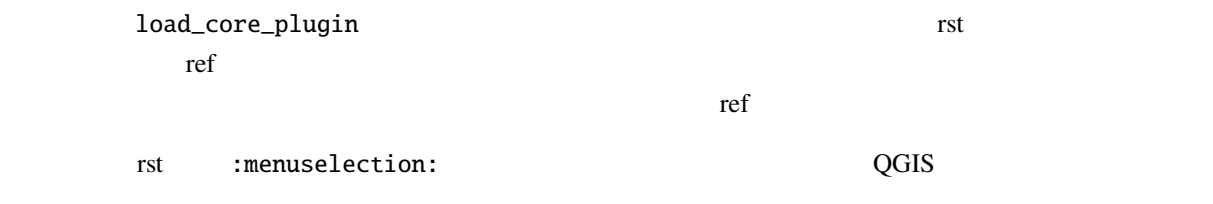

 $\mathcal{R}^{\mathcal{R}}$  ,  $\mathcal{R}^{\mathcal{R}}$  ,  $\mathcal{R}^{\mathcal{R}}$  ,  $\mathcal{R}^{\mathcal{R}}$  :ref:  $\mathcal{R}^{\mathcal{R}}$  :ref:  $\mathcal{R}^{\mathcal{R}}$ 

Select from menu :menuselection:`View --> Toolbars --> Raster` to activate the Raster Toolbar when it is not yet activated.

 $\overline{Q}$ GIS  $\overline{Q}$ 

"View -->"  $"Beeld -->"$ 

The |heatmap| :sup:`Heatmap` tool button starts the Dialog of the Heatmap plugin (see :numref: `figure\_heatmap\_settings').

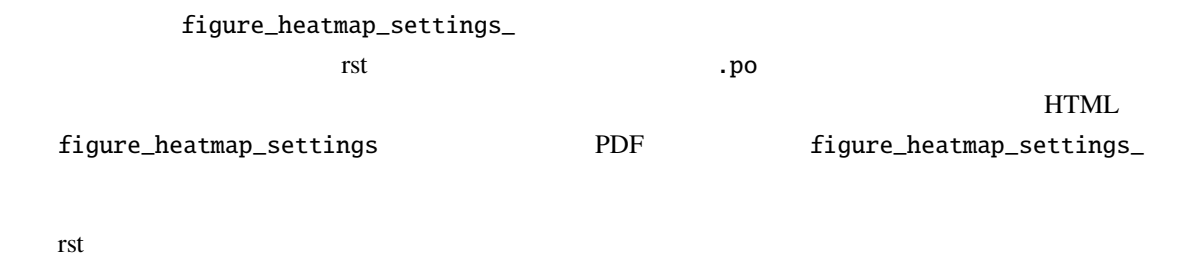

\*\*Input Point dialog\*\*: Provides a selection of loaded point vector maps.

:guilabel: rst

When the |checkbox| :guilabel:`Advanced` checkbox is checked it will give access to additional advanced options.

guilabel **Advanced QGIS** 

``airports`` exercistive was not all the set of the set  $\mathcal{L}$  in the set of the set of the set of the set of the set of the set of the set of the set of the set of the set of the set of the set of the set of the set of

For the following example, we will use the ``airports`` vector point layer from the QGIS sample dataset (see :ref: `label\_sampledata'). Another excellent QGIS tutorial on making heatmaps can be found on `https://www.qgistutorials.com <https://www.qgistutorials.com/en/docs/creating\_heatmaps.html>`\_.

<u>URL the set of the set of the set of the set of the set of the set of the set of the set of the set of the set o</u> https://www.qgistutorials.com

#### <span id="page-46-0"></span>**4.2.4** 翻訳ルールのまとめ

1. |bronze| |checkbox| |labels| |selectString| |addLayer| ... 2 |

 $2.$ :  $ref:$ ;  $file:$ ; :numref:

 $\langle \cdot, \cdot \rangle$ 

3. figure\_labels\_1\_  $4.$  URL  $\qquad \qquad$  $(>^{\sim})$ 5. :index: :sup: :guilabel: :menuselection:  $\overline{Q}$ GIS  $\overline{Q}$  $6.$  $7. \, \degree, \degree, \degree, \degree, \degree, \degree, \degree, \degree$  $8.$ 9. Zetter were stated that the state state  $\text{HTML}$ 

 $QGIS$   $QGIS$ 

<span id="page-48-0"></span>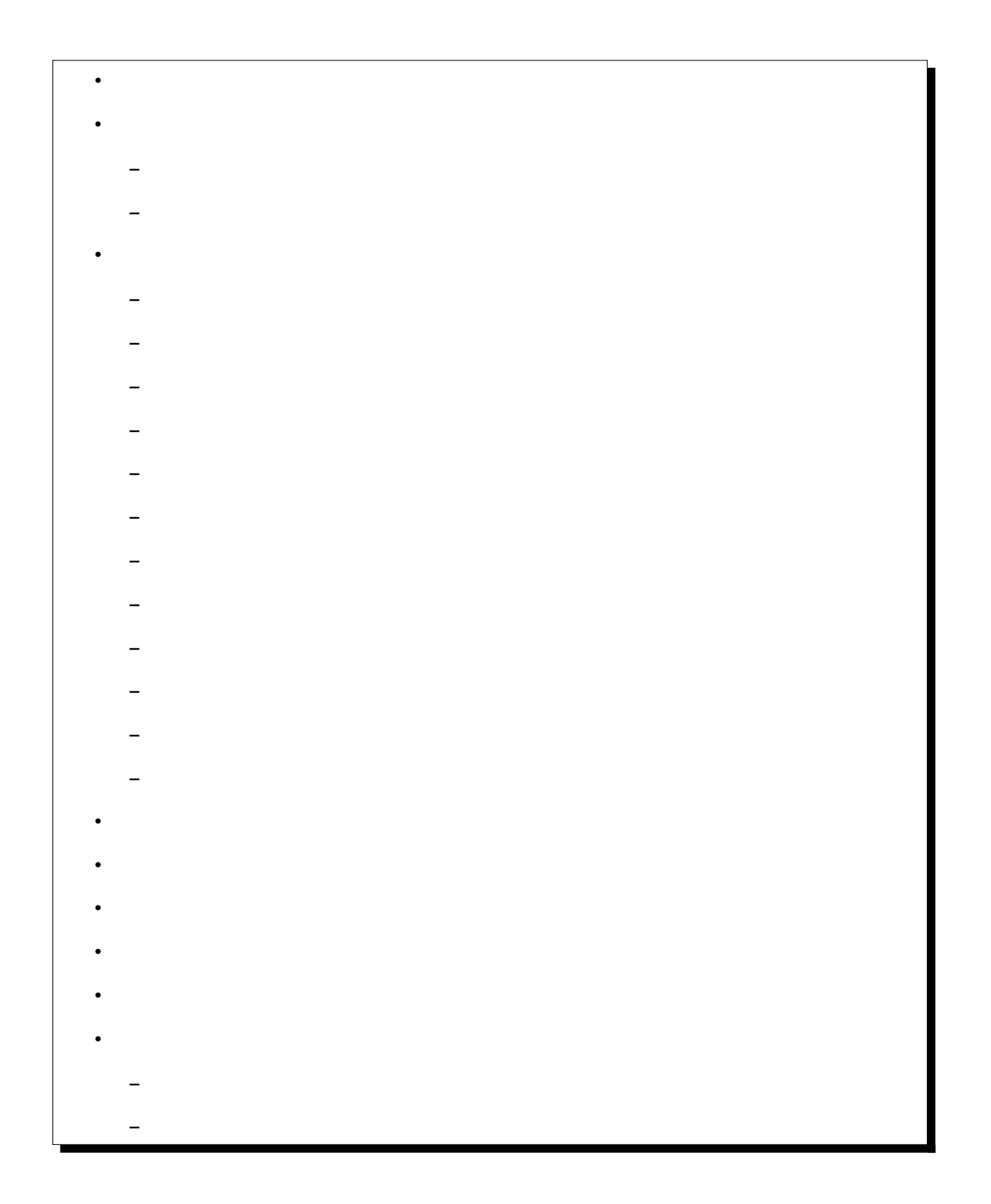

**–** *Grass* 

# **5.1** 利用方法

<span id="page-49-0"></span>QGIS QGIS Pocumentation */source/substitutions.txt* ファイルで定義されています。そこで定義されている置き換えのいくつかを以下に  $\alpha$  QGIS  $\alpha$ 1. Static/common  $/$ static/common  $/$ static/common  $/$ static/common  $/$ static/common  $/$ 

QGIS https://github.com/qgis/QGIS/blob/

release-3\_34/ \T1\textless{}images/themes/default

/static/common .png

2.  $\sqrt{substitutions.txt}$ 

.. |dataSourceManager| image:: /static/common/mActionDataSourceManager.png :width: 1.5em .. |splitLayer| image:: /static/common/split\_layer.png :width: 1.5em

#### $3.$

 $4.$ 

 $5.$  Source  $\sim$   $5.$ 

find\_set\_subst.py

# from the repository main folder python3 scripts/find\_set\_subst.py

# <span id="page-49-1"></span> $5.2$

<span id="page-50-0"></span>**5.2.1** 

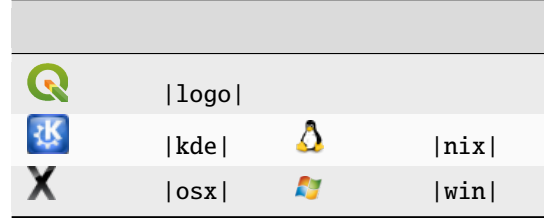

# <span id="page-50-1"></span> $5.2.2$

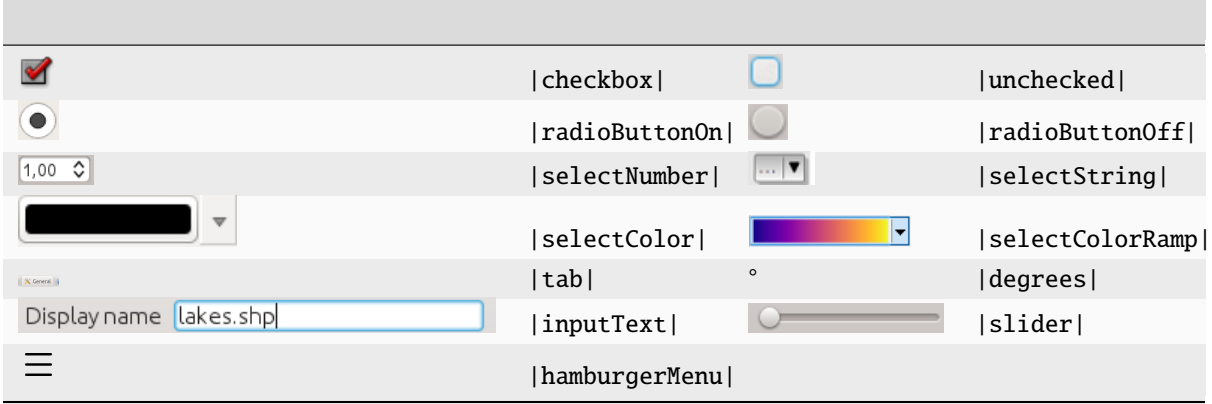

# <span id="page-50-3"></span><span id="page-50-2"></span>5.3

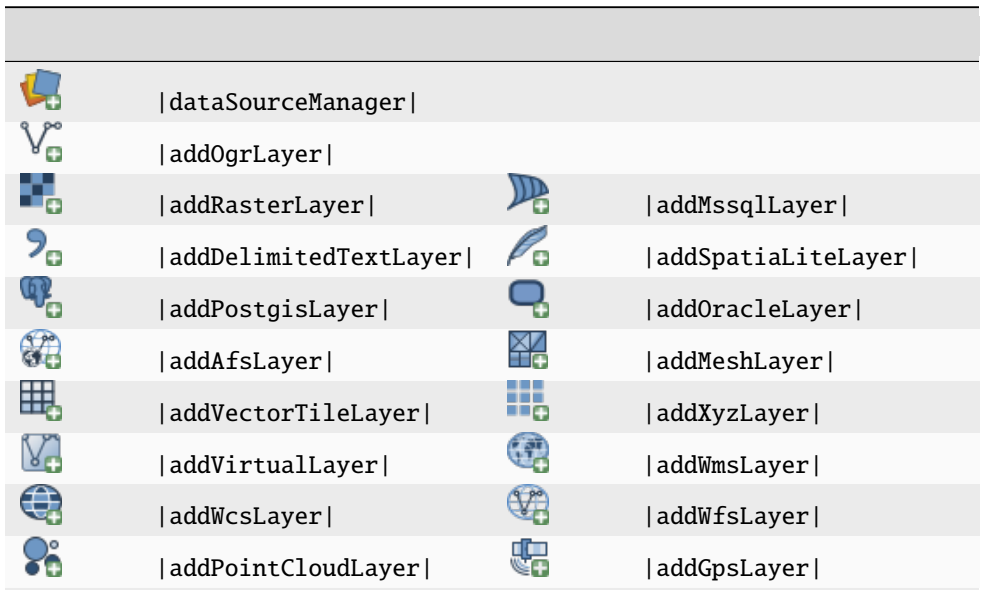

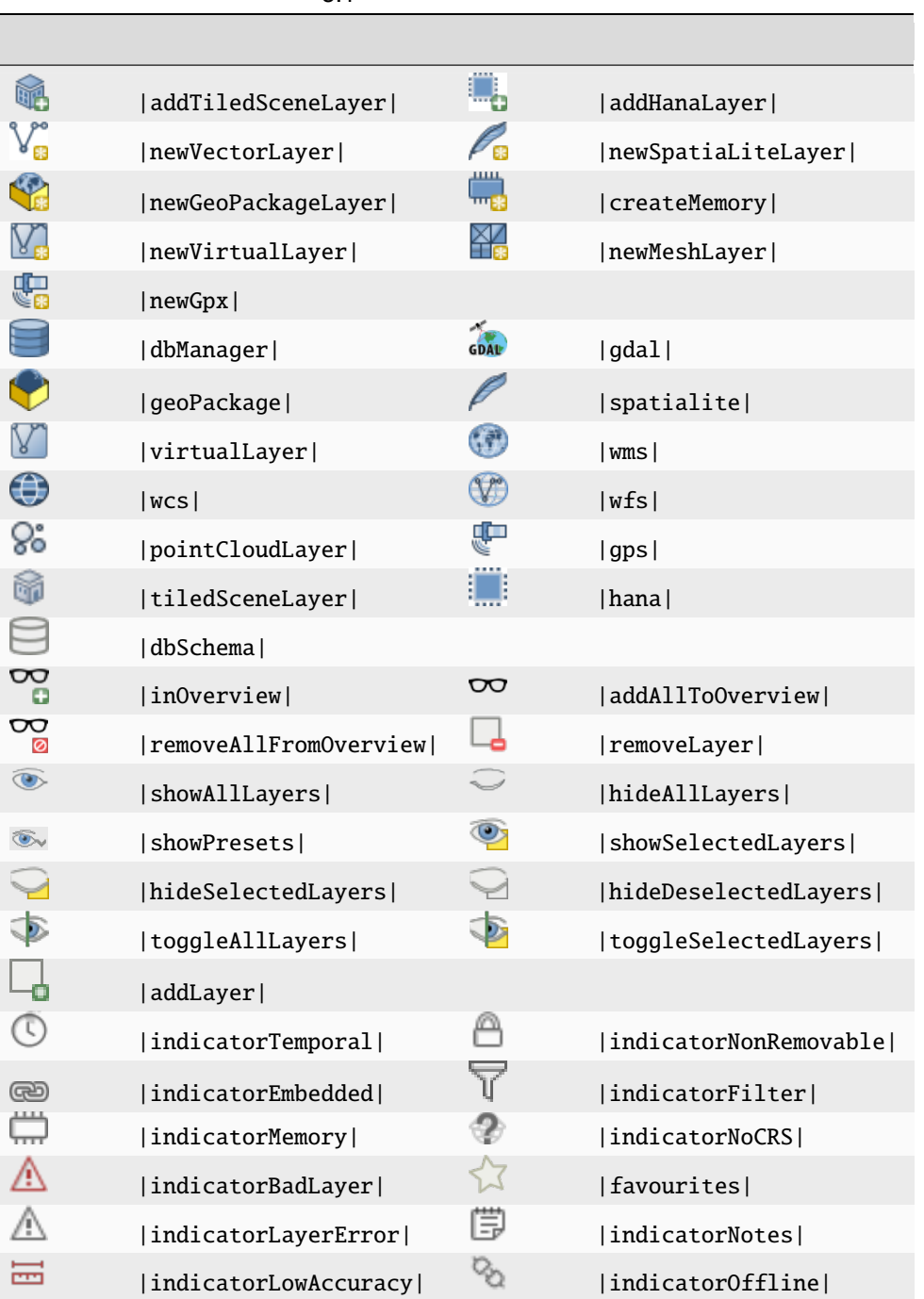

#### $5.1 -$

<span id="page-51-0"></span>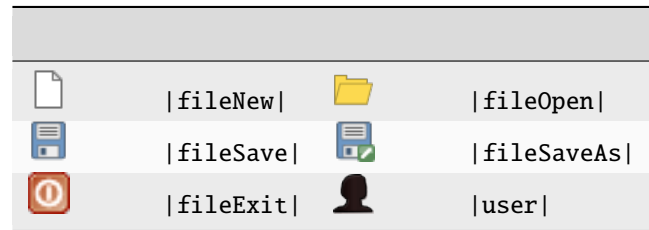

<span id="page-52-0"></span> $5.3.3$ 

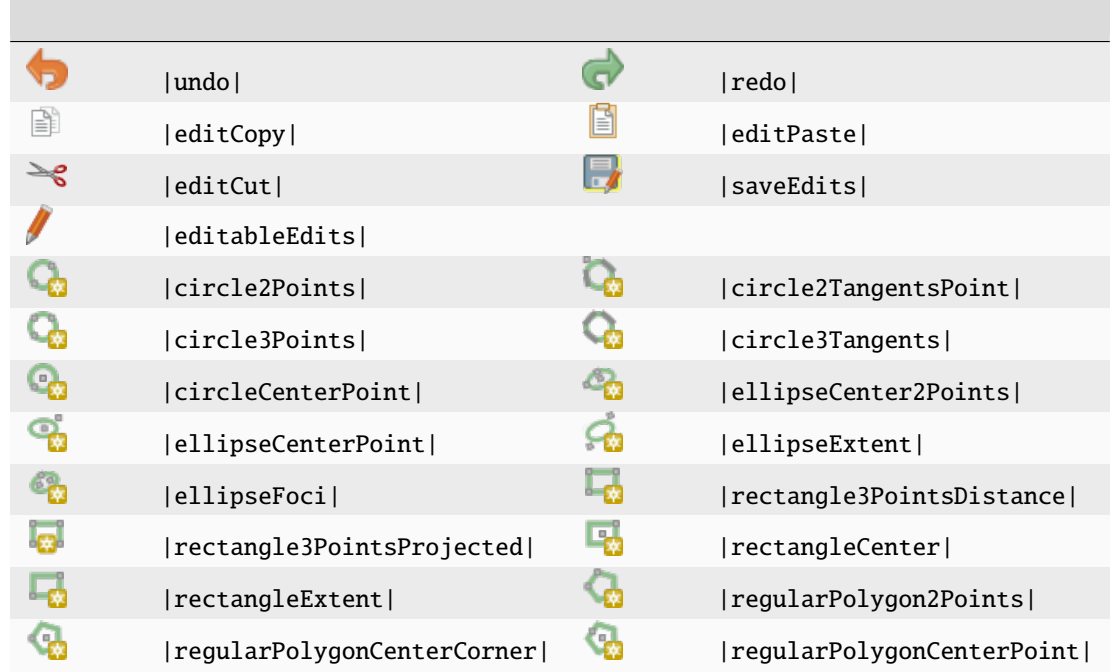

# <span id="page-52-1"></span> $5.3.4$

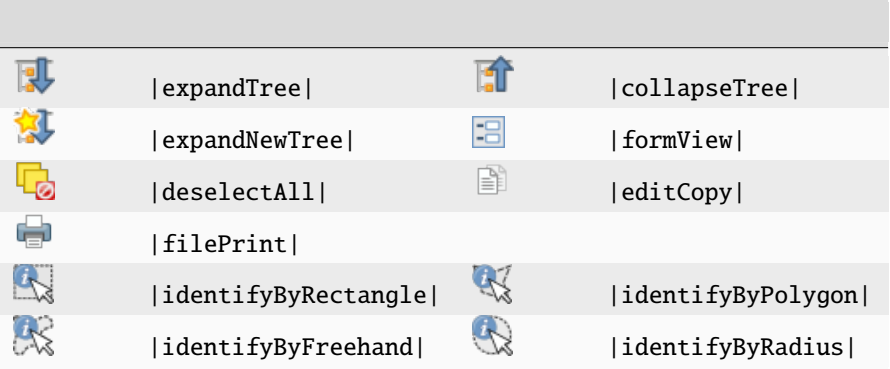

<span id="page-52-2"></span>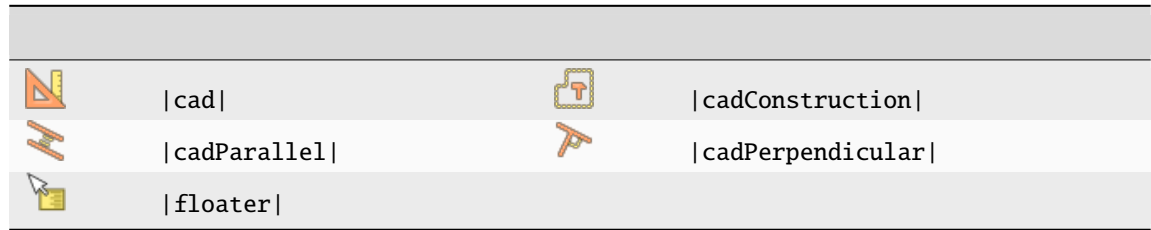

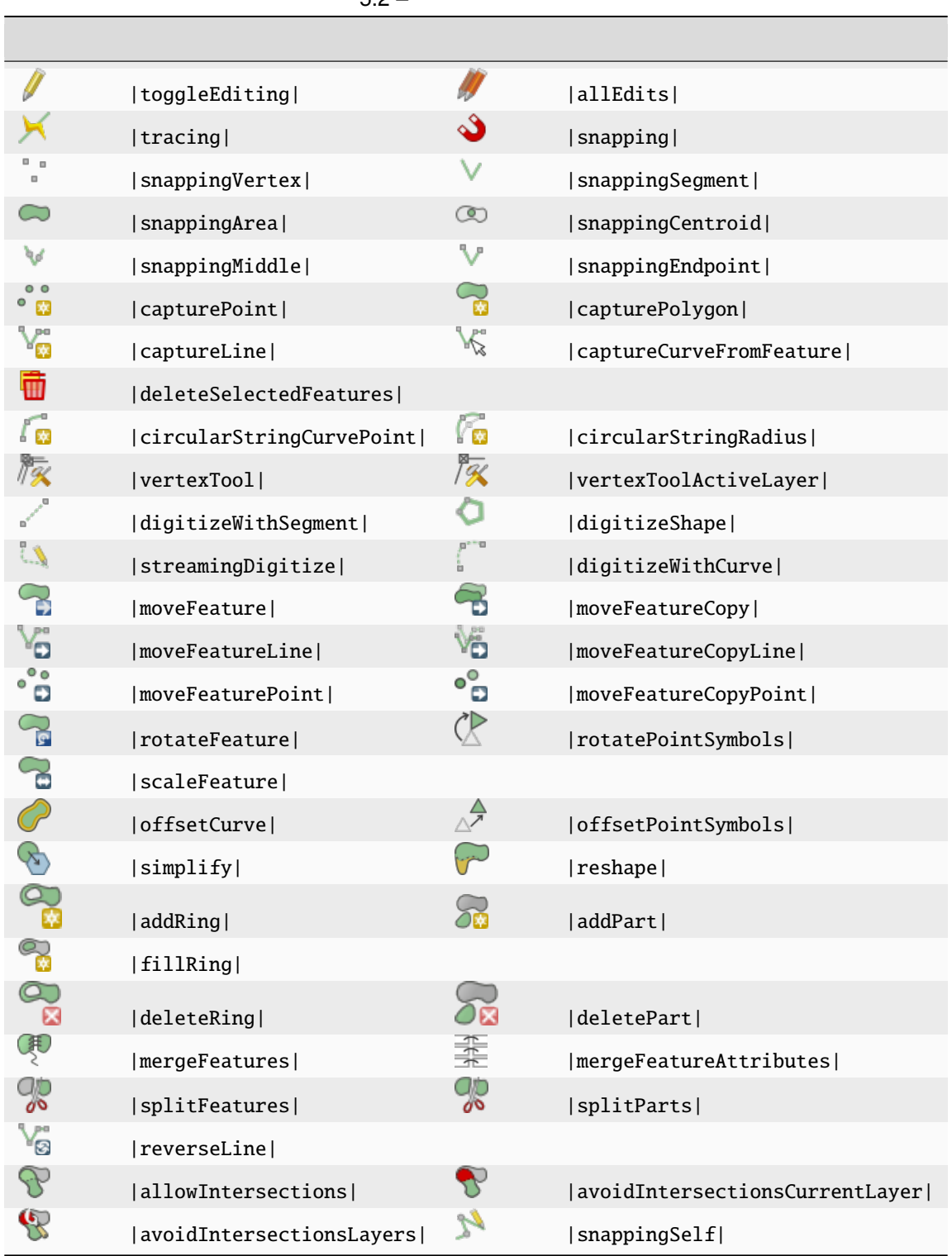

 $5.2 -$ 

# <span id="page-54-0"></span>**5.3.6** メッシュ

ł

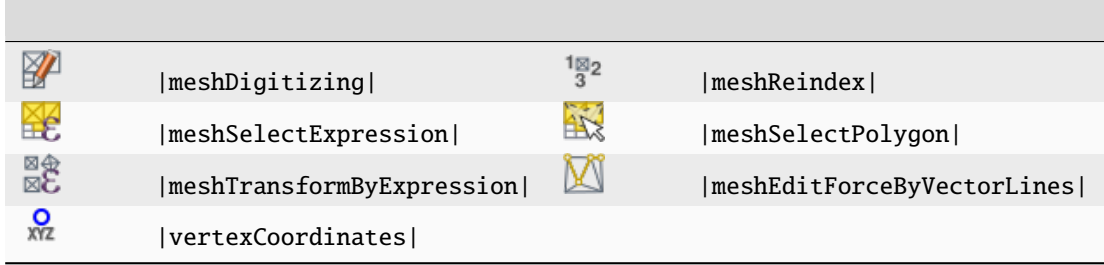

<span id="page-54-1"></span>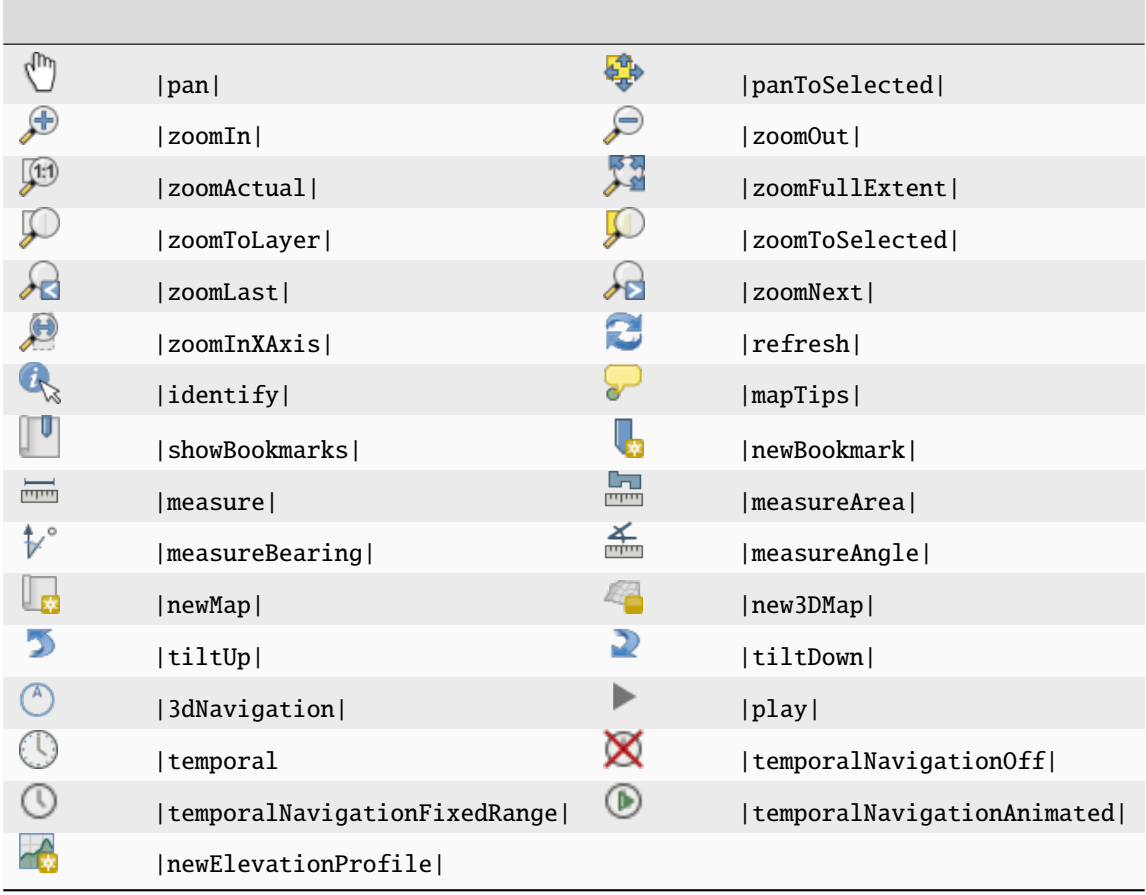

# <span id="page-55-0"></span>**5.3.8** 選択と式

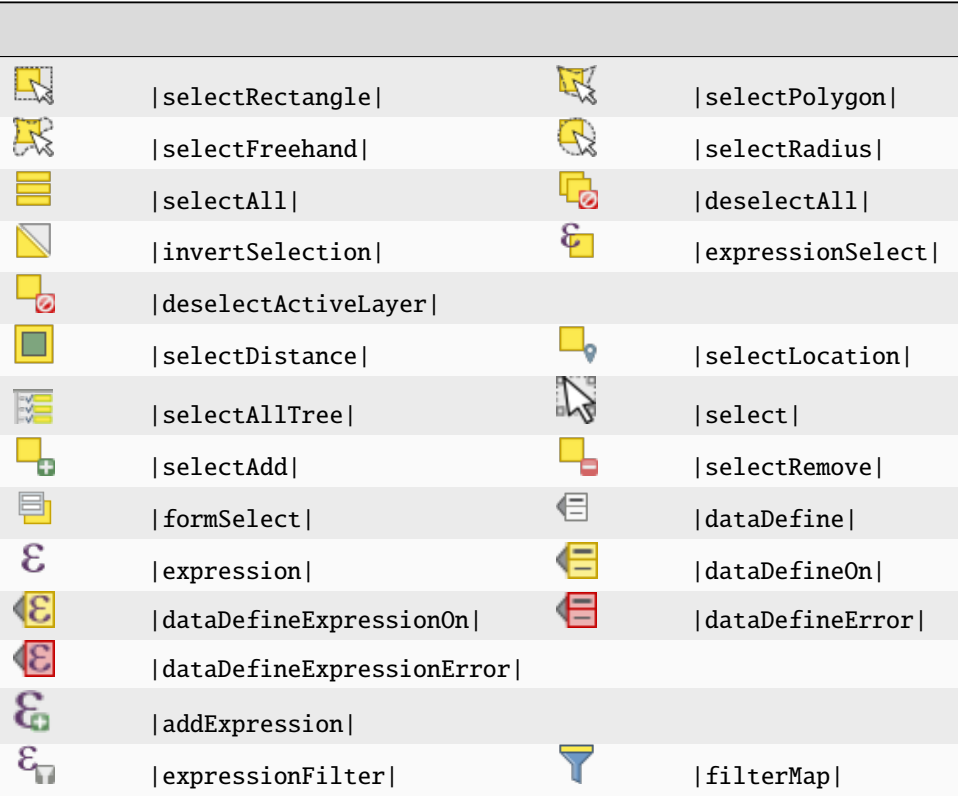

<span id="page-56-0"></span>5.3.9

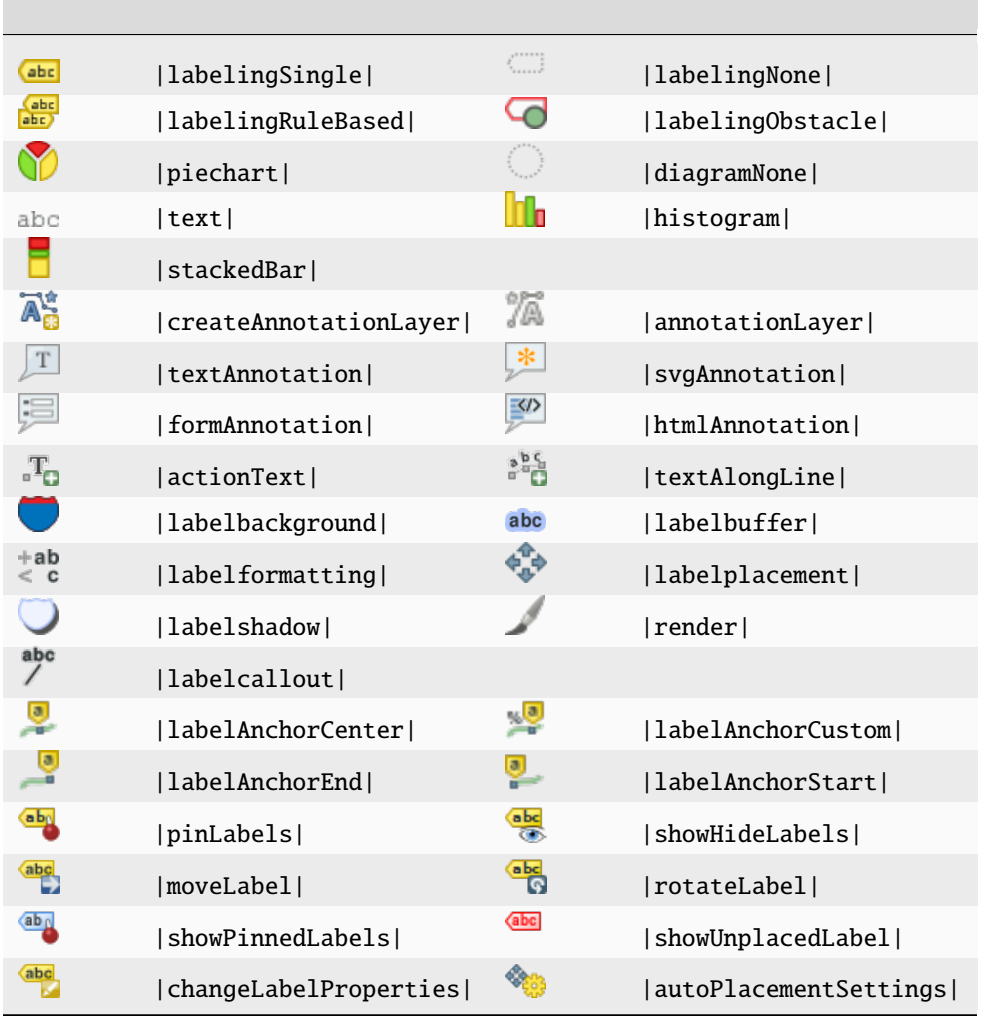

# <span id="page-56-1"></span>**5.3.10** 整飾

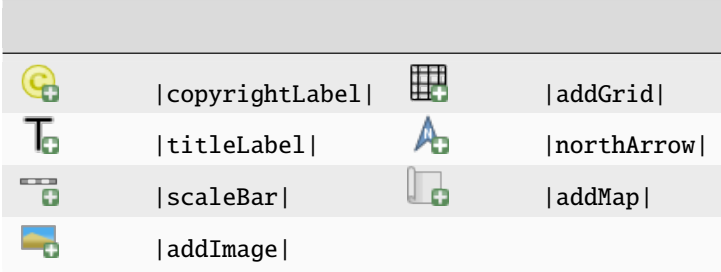

# <span id="page-57-0"></span>**5.3.11** ヘルプ

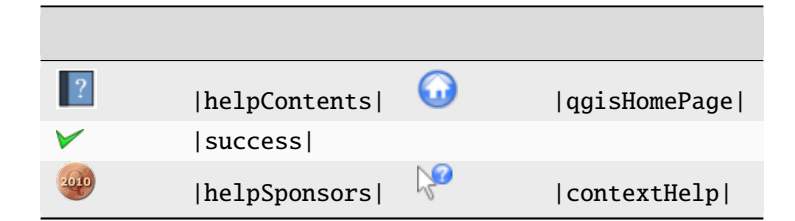

<span id="page-57-1"></span>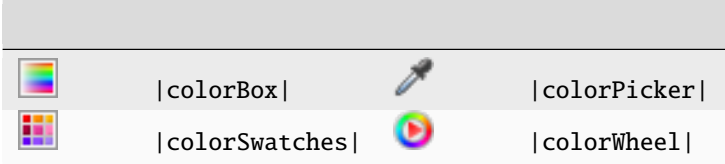

<span id="page-58-0"></span>**5.4** 他の基本的アイコン

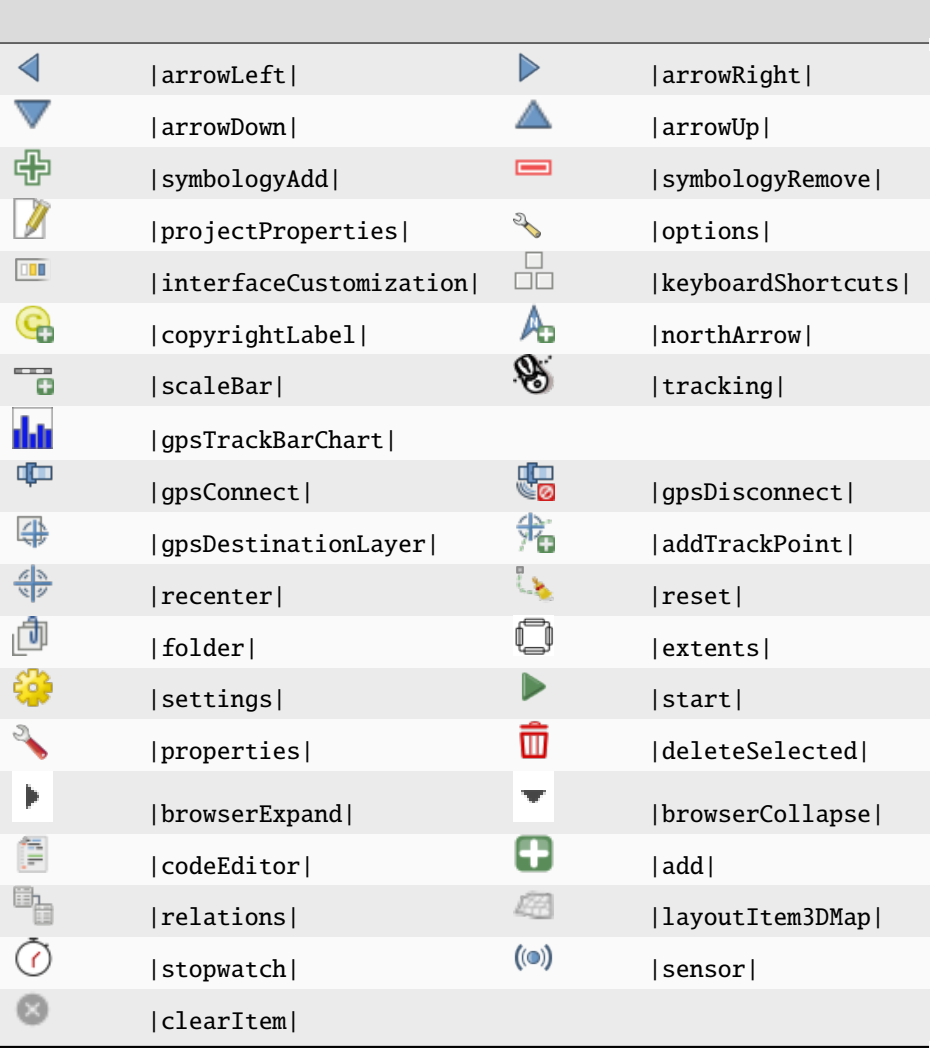

# <span id="page-59-0"></span>**5.5** 属性テーブル

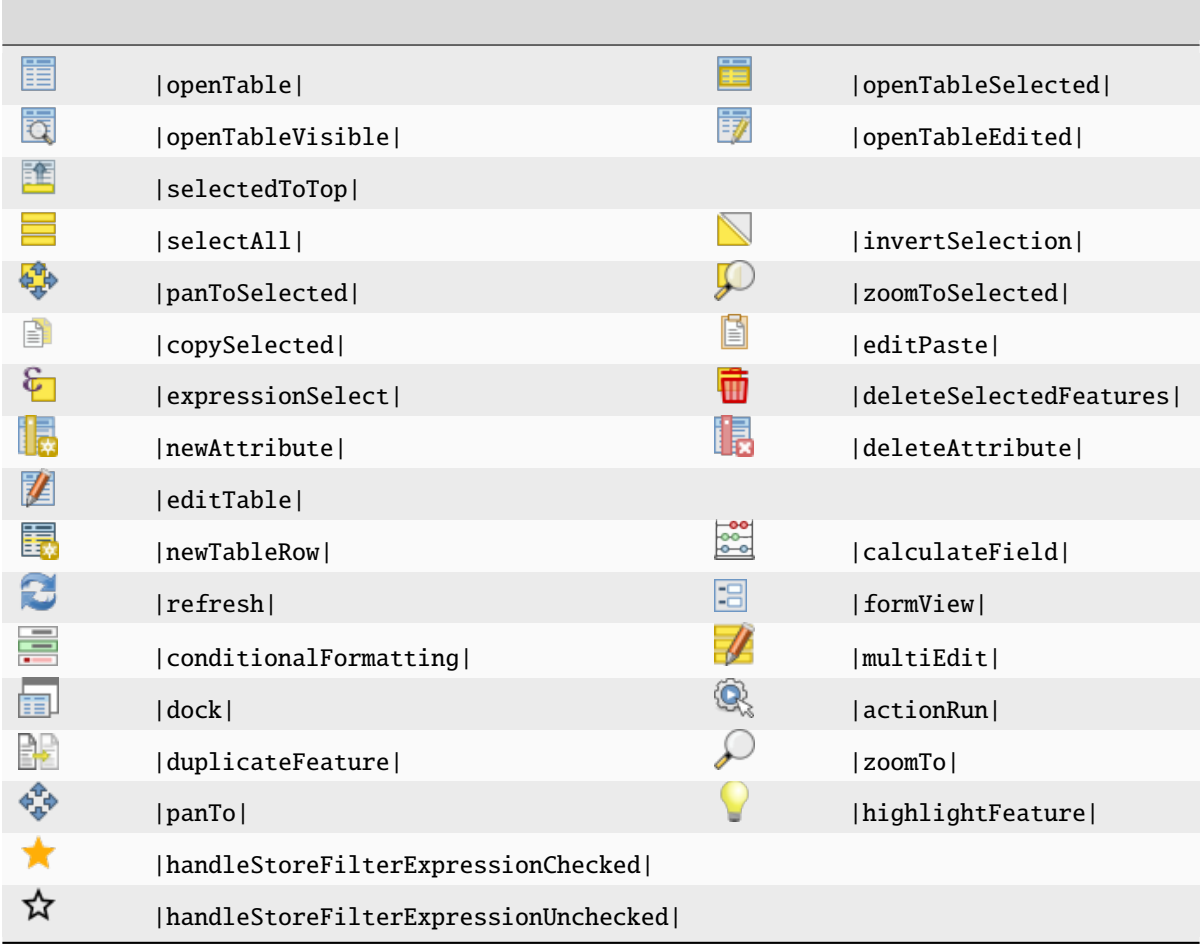

# <span id="page-59-1"></span>5.6

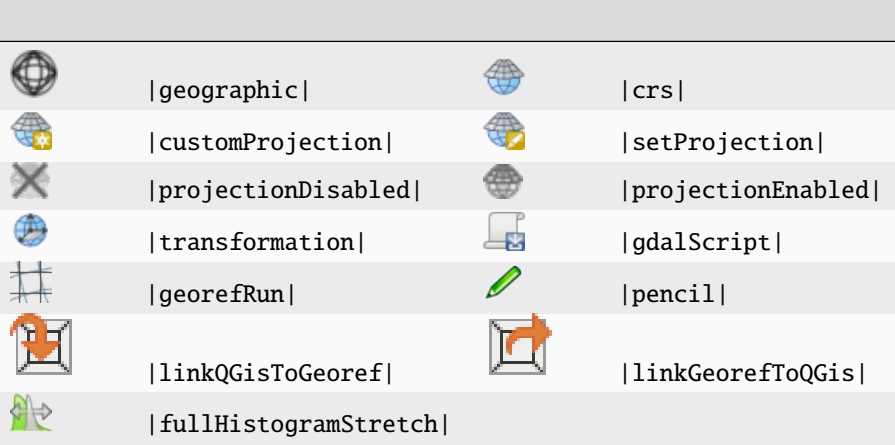

<span id="page-60-0"></span>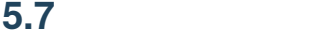

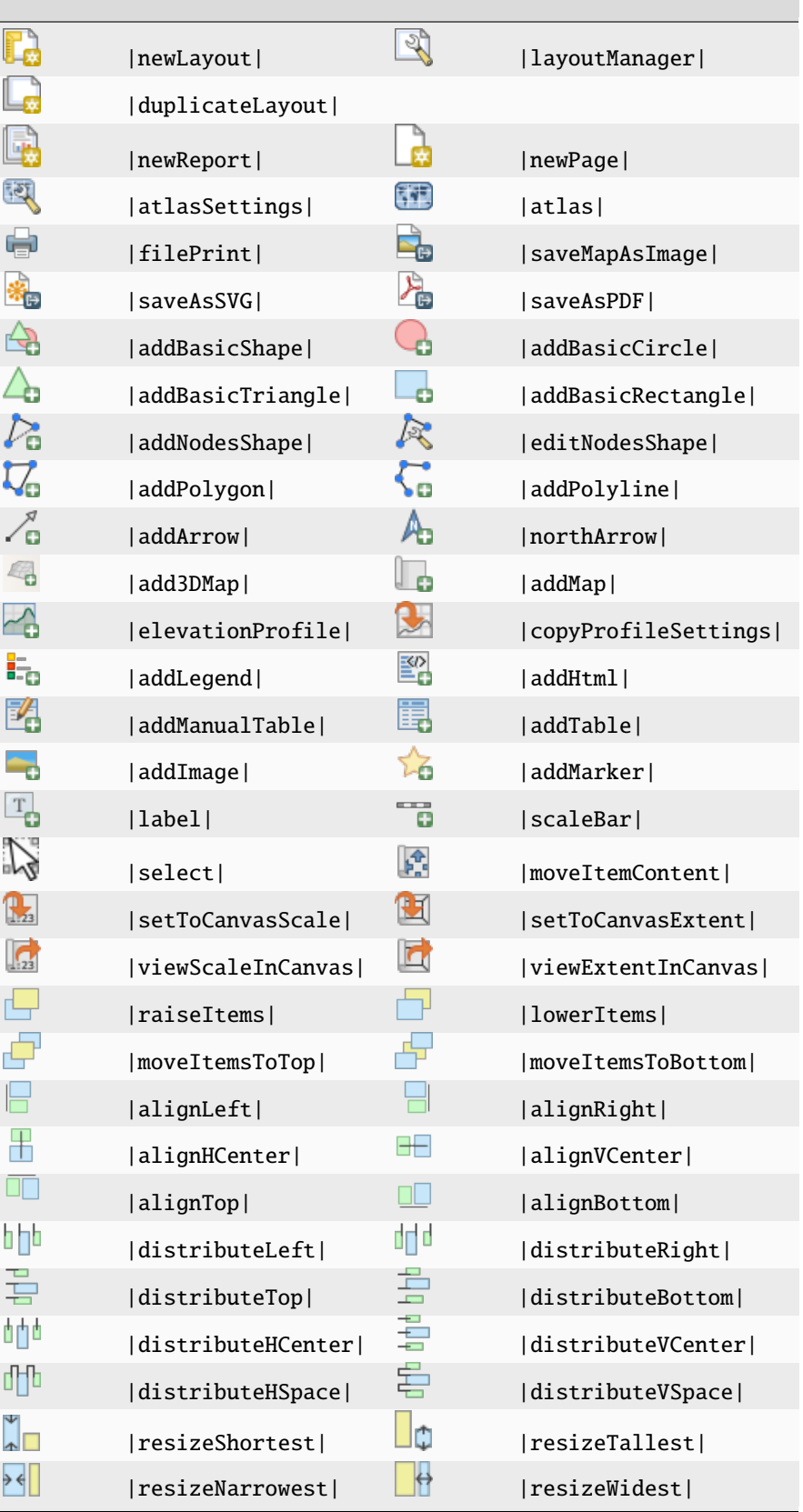

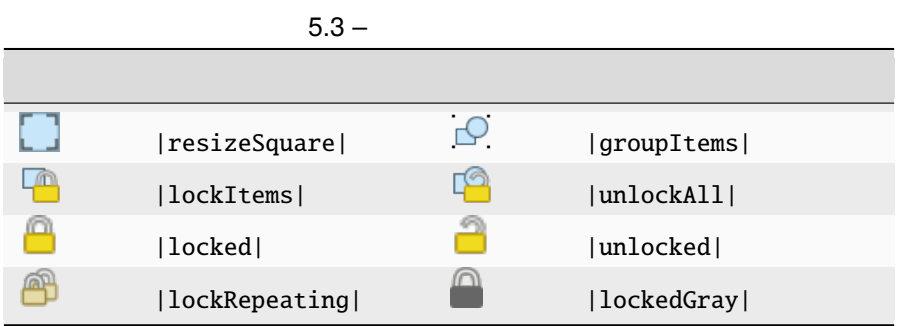

<span id="page-61-0"></span>5.8

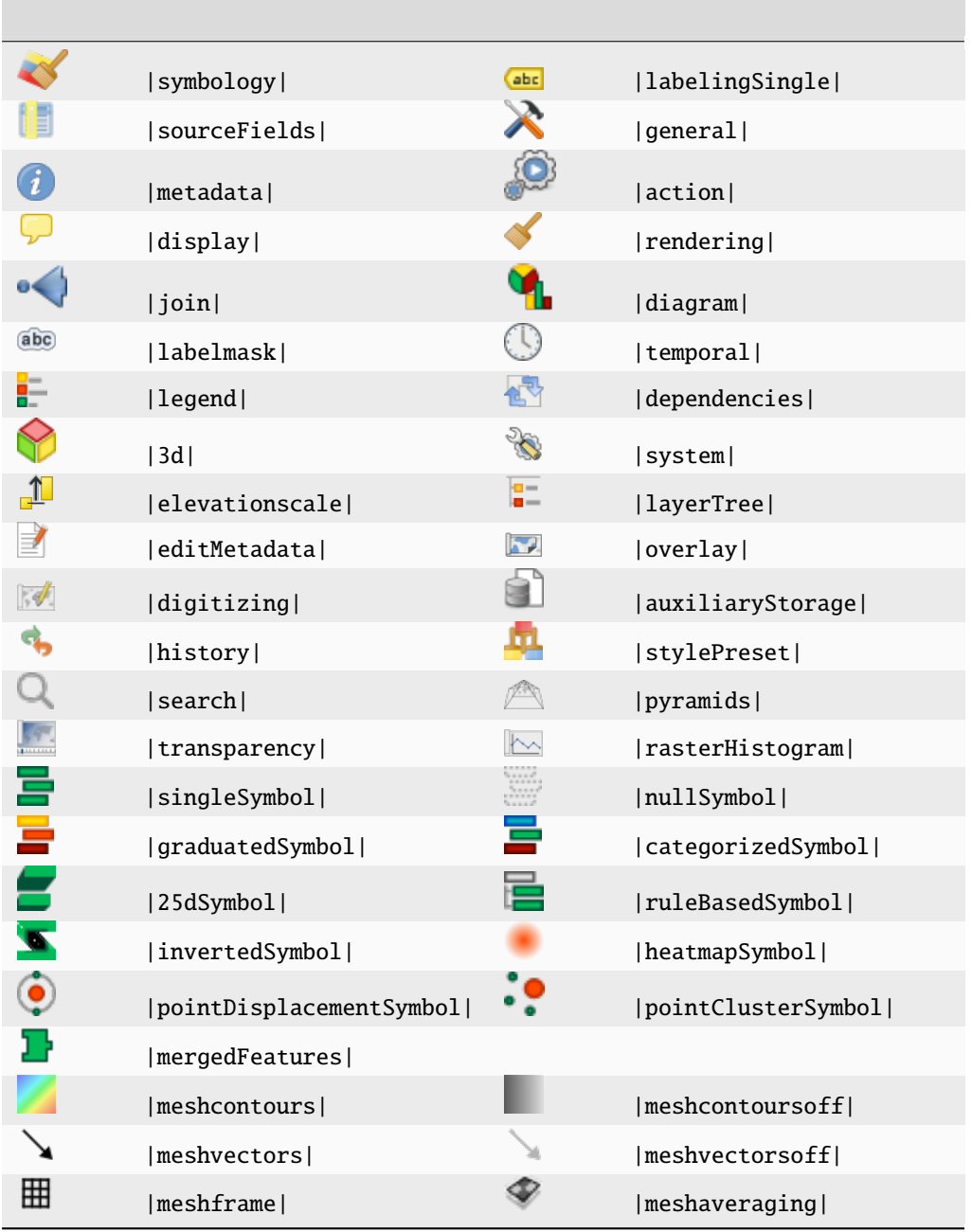

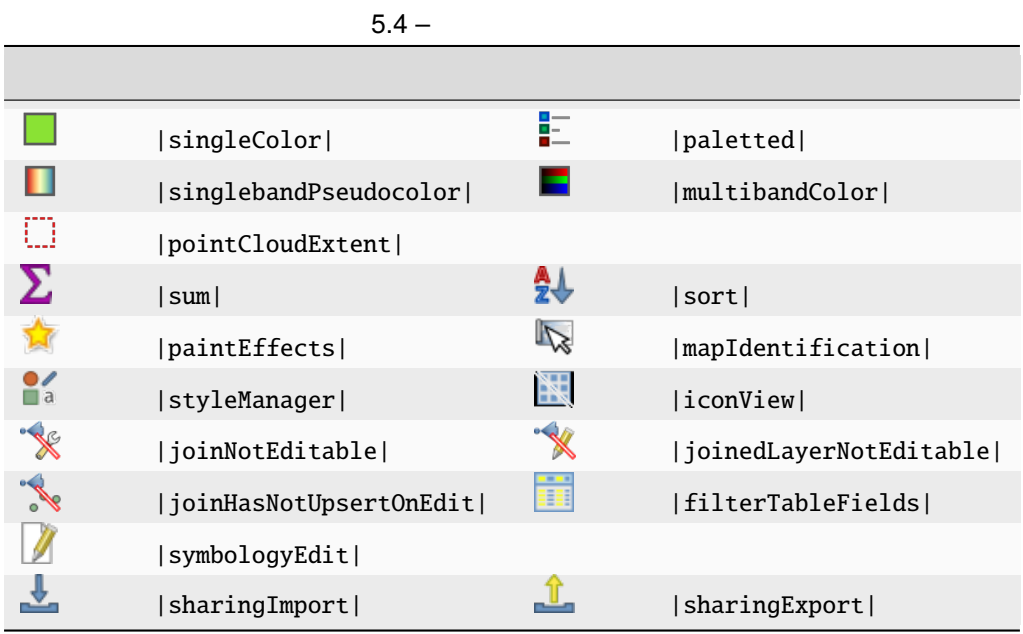

# <span id="page-62-0"></span>**5.9** プラグイン

# **5.9.1** プロセシング

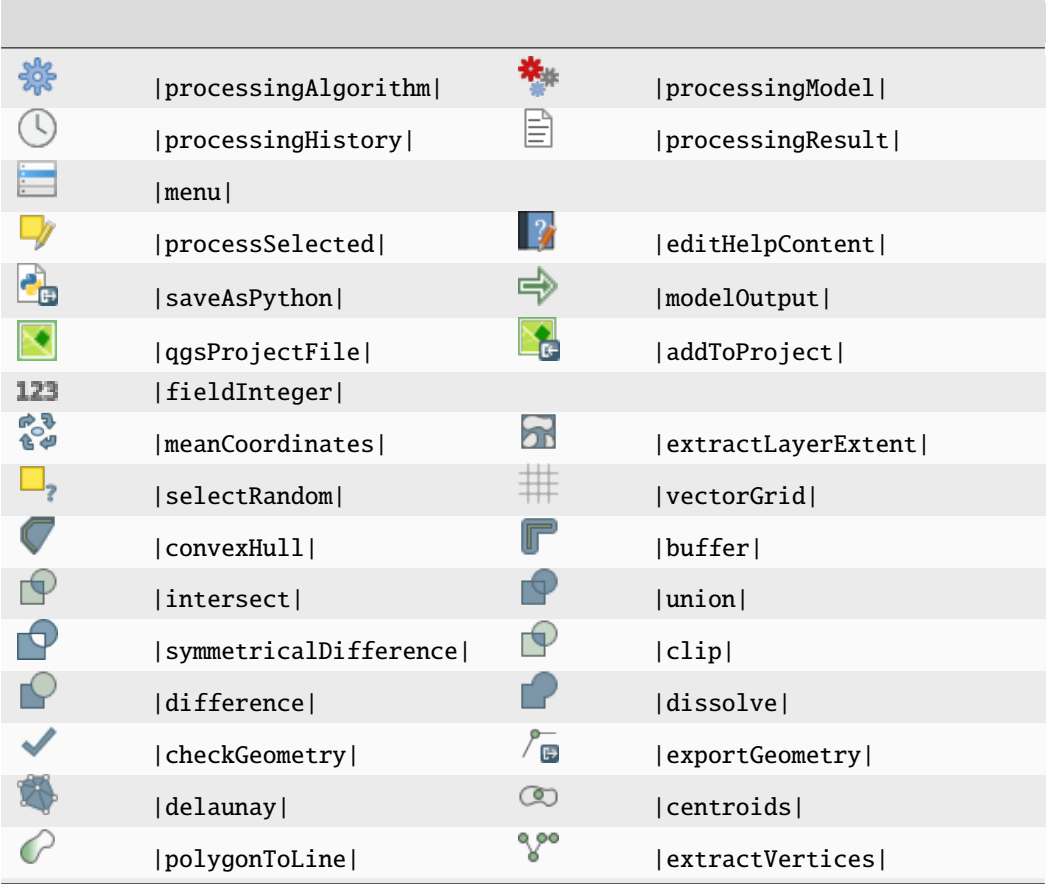

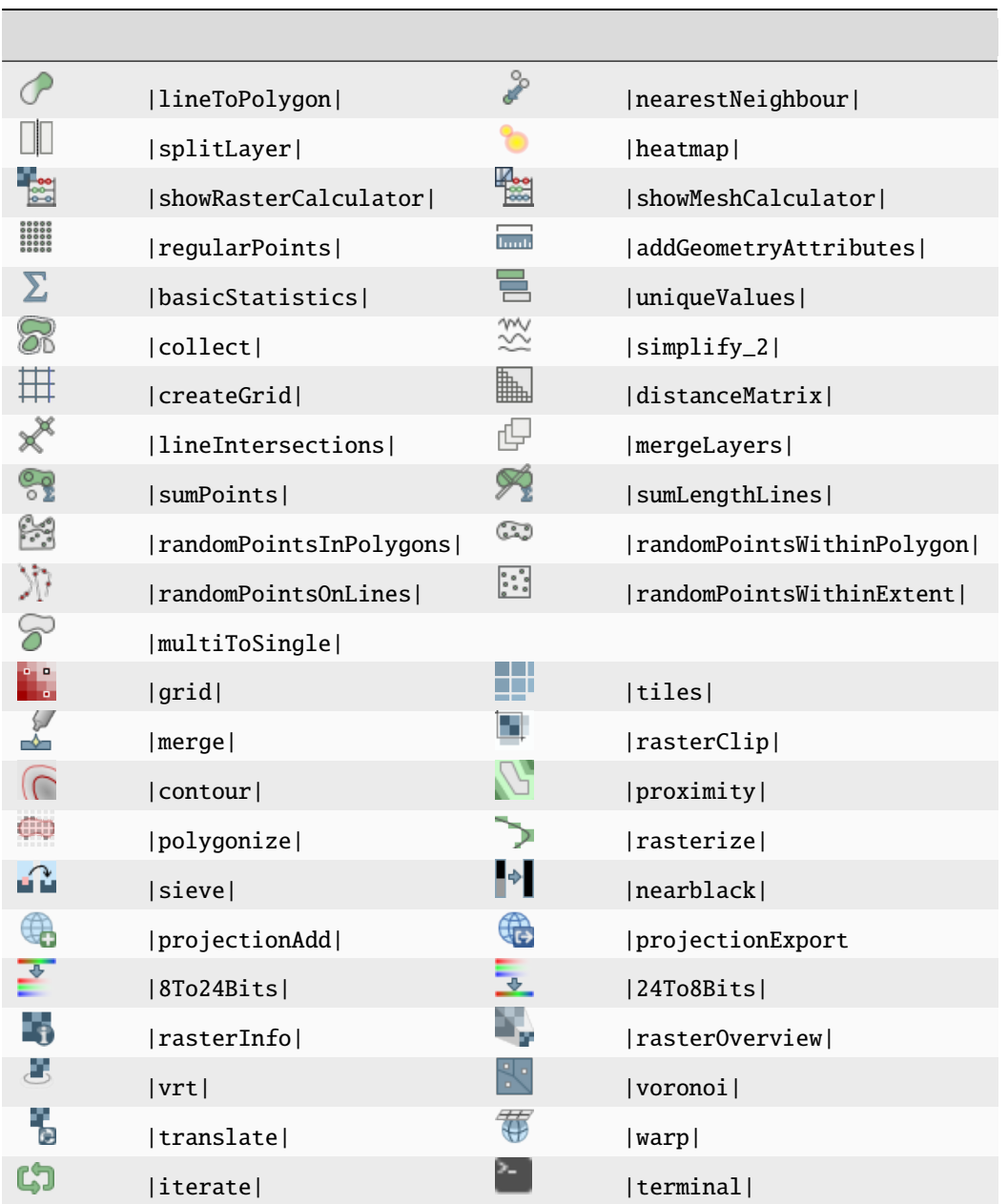

 $5.5 -$ 

5.9.2

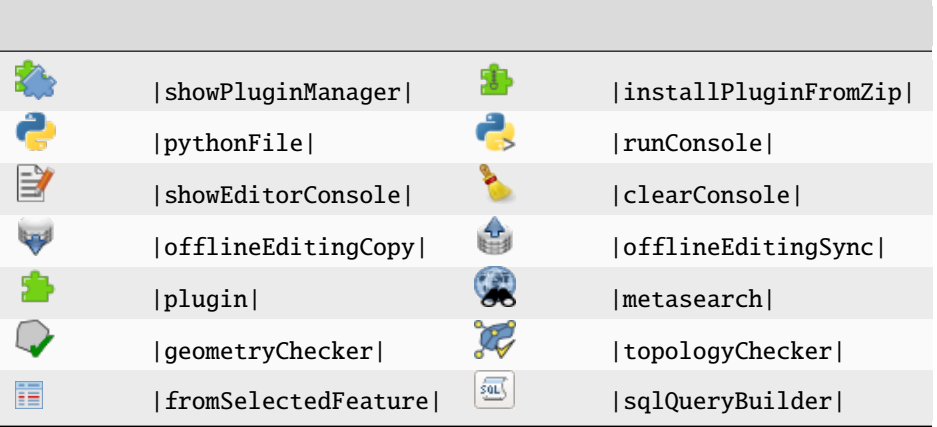

# **5.9.3 Grass**

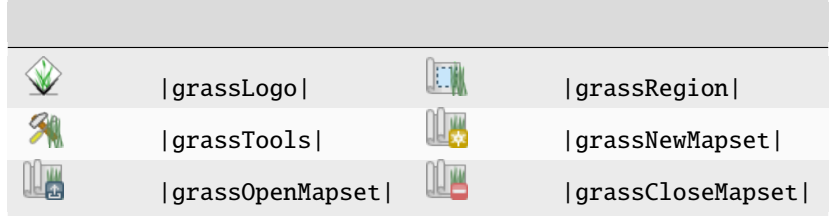